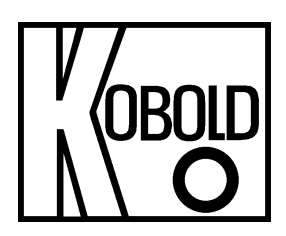

# **Bedienungsanleitung**

# **für**

# **Digitales Anzeige-/Steuergerät**

**Frequenzeingang: 0,01 Hz bis 999,99 kHz** 

**Anschluss für NAMUR-, NPN-, PNP- und TTL-Sensoren** 

**Typ: DAG-M4F..., 96 x 48 mm** 

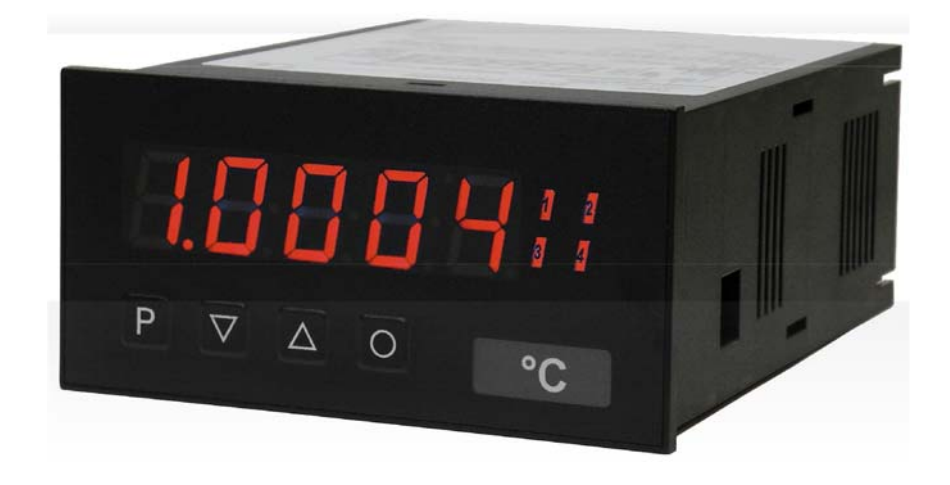

Es wird für diese Publikation keinerlei Garantie und bei unsachgemäßer Handhabung der beschriebenen Produkte keinerlei Haftung übernommen.

Diese Publikation kann technische Ungenauigkeiten oder typographische Fehler enthalten. Die enthaltenen Informationen werden regelmäßig überarbeitet und unterliegen nicht dem Änderungsdienst. Der Hersteller behält sich das Recht vor, die beschriebenen Produkte jederzeit zu modifizieren bzw. abzuändern.

**© Copyright Alle Rechte vorbehalten.** 

# **1. Inhaltsverzeichnis**

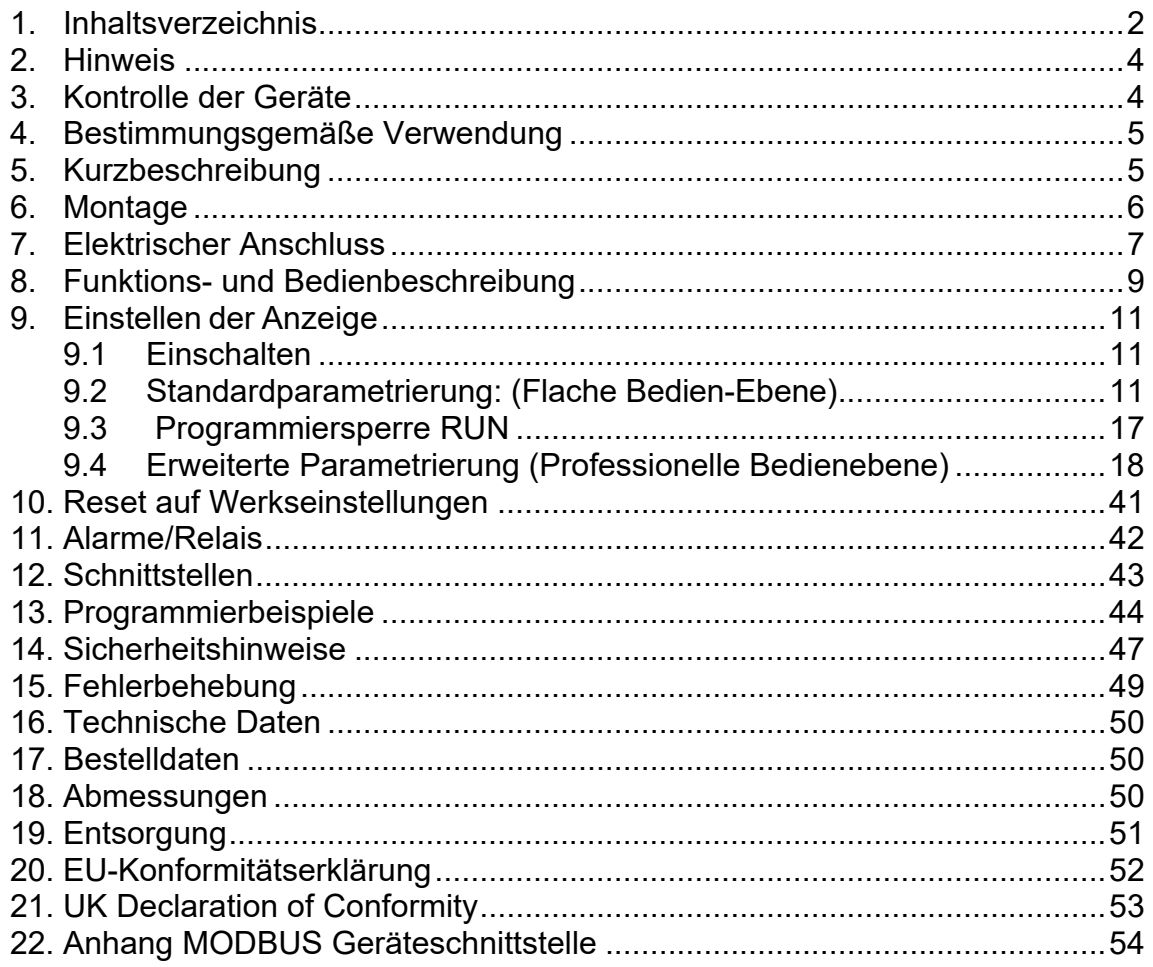

**Herstellung und Vertrieb durch:** 

Kobold Messring GmbH Nordring 22-24 D-65719 Hofheim Tel.: +49 (0)6192-2990 Fax: +49(0)6192-23398 E-Mail: info.de@kobold.com Internet: www.kobold.com

## **2. Hinweis**

Diese Bedienungsanleitung vor dem Auspacken und vor der Inbetriebnahme lesen und genau beachten.

Die Bedienungsanleitungen auf unserer Website www.kobold.com entsprechen immer dem aktuellen Fertigungsstand unserer Produkte. Die online verfügbaren Bedienungsanleitungen könnten bedingt durch technische Änderungen nicht immer dem technischen Stand des von Ihnen erworbenen Produkts entsprechen. Sollten Sie eine dem technischen Stand Ihres Produktes entsprechende Bedienungsanleitung benötigen, können Sie diese mit Angabe des zugehörigen Belegdatums und der Seriennummer bei uns kostenlos per E-Mail (info.de@kobold.com) im PDF-Format anfordern. Wunschgemäß kann Ihnen die Bedienungsanleitung auch per Post in Papierform gegen Berechnung der Portogebühren zugesandt werden.

Bedienungsanleitung, Datenblatt, Zulassungen und weitere Informationen über den QR-Code auf dem Gerät oder über www.kobold.com

Die Geräte dürfen nur von Personen benutzt, gewartet und instandgesetzt werden, die mit der Bedienungsanleitung und den geltenden Vorschriften über Arbeitssicherheit und Unfallverhütung vertraut sind.

Beim Einsatz in Maschinen darf das Messgerät erst dann in Betrieb genommen werden, wenn die Maschine der EG-Maschinenrichtlinie entspricht.

# **3. Kontrolle der Geräte**

Die Geräte werden vor dem Versand kontrolliert und in einwandfreiem Zustand verschickt. Sollte ein Schaden am Gerät sichtbar sein, so empfehlen wir eine genaue Kontrolle der Lieferverpackung. Im Schadensfall informieren Sie bitte sofort den Paketdienst/Spedition, da die Transportfirma die Haftung für Transportschäden trägt.

## **Lieferumfang:**

Zum Standard-Lieferumfang gehören:

Digitales Anzeige-/Steuergerät Typ: DAG-M4F

## **4. Bestimmungsgemäße Verwendung**

Ein störungsfreier Betrieb des Geräts ist nur dann gewährleistet, wenn alle Punkte dieser Betriebsanleitung eingehalten werden. Für Schäden, die durch Nichtbeachtung dieser Anleitung entstehen, können wir keine Gewährleistung übernehmen.

# **5. Kurzbeschreibung**

Das Schalttafeleinbauinstrument DAG-M4F kann Impulse auf unterschiedlichste Art und Weise auswerten und das Ergebnis auf der 5-stelligen LED-Anzeige darstellen. Als Möglichkeiten stehen die Frequenzerfassung mit optionalen Filtern, das Summieren von Impulsen oder Anzeigewerten über die Zeit, das Ermitteln einer Drehzahl oder das Erfassen einer Position über einen Inkrementalgeber zur Verfügung. Die Ergebnisse können durch Alarmbedingung-en überwacht und auf den optionalen Schaltpunkten ausgegeben werden. Weiter lassen sich die Ergebnisse frei skaliert auf einem optionalen Analogausgang an eine Steuerung weiter-leiten. Die Anzeige kann direkt mit Namursensoren, 3 Leitersensoren, Schalt-/ Schleifer-kontakten, Inkrementalgeber (HTL-/TTL-Ausgang) oder TTL-Signalen betrieben werden. Über die

4 Bedientasten auf der Front lässt sich die Anzeige auf die verschiedenen Anwendungen parametrieren oder später unterschiedliche Funktionen des Gerätes steuern. Die erstellte Parametrierung kann über einen individuellen Code vor Veränderungen durch den Benutzer geschützt werden.

Mit der Anzeige lassen sich unzählige Anwendungen wie Tachometer, Drehzahlmesser, Durchflussmesser, Dosiergeräte, Füllmengenmesser, Backzeitmesser eines Backofens, Abhängvorrichtungen, Positionsauswertungen, Positionsüberwachung, Durchflussüberwachung, Ultraschallmessungen usw. realisieren. Durch die integrierten, konfigurierbaren Funktionen wie permanente min/max-Erfassung, Mittelwertbildung, Frequenzfilter, Sollwert-vorgabe, Grenzwerterfassung über Alarmsystem, 30-Punkte- Linearisierung, mathematische Verrechnungen und noch viele mehr, erhalten Sie universell einsetzbares modernes System für Ihre Mess- und Steueraufgaben.

## **6. Montage**

Bitte lesen Sie vor der Montage die *Sicherheitshinweise* auf *Seite 47* durch und bewahren Sie diese Anleitung als künftige Referenz auf

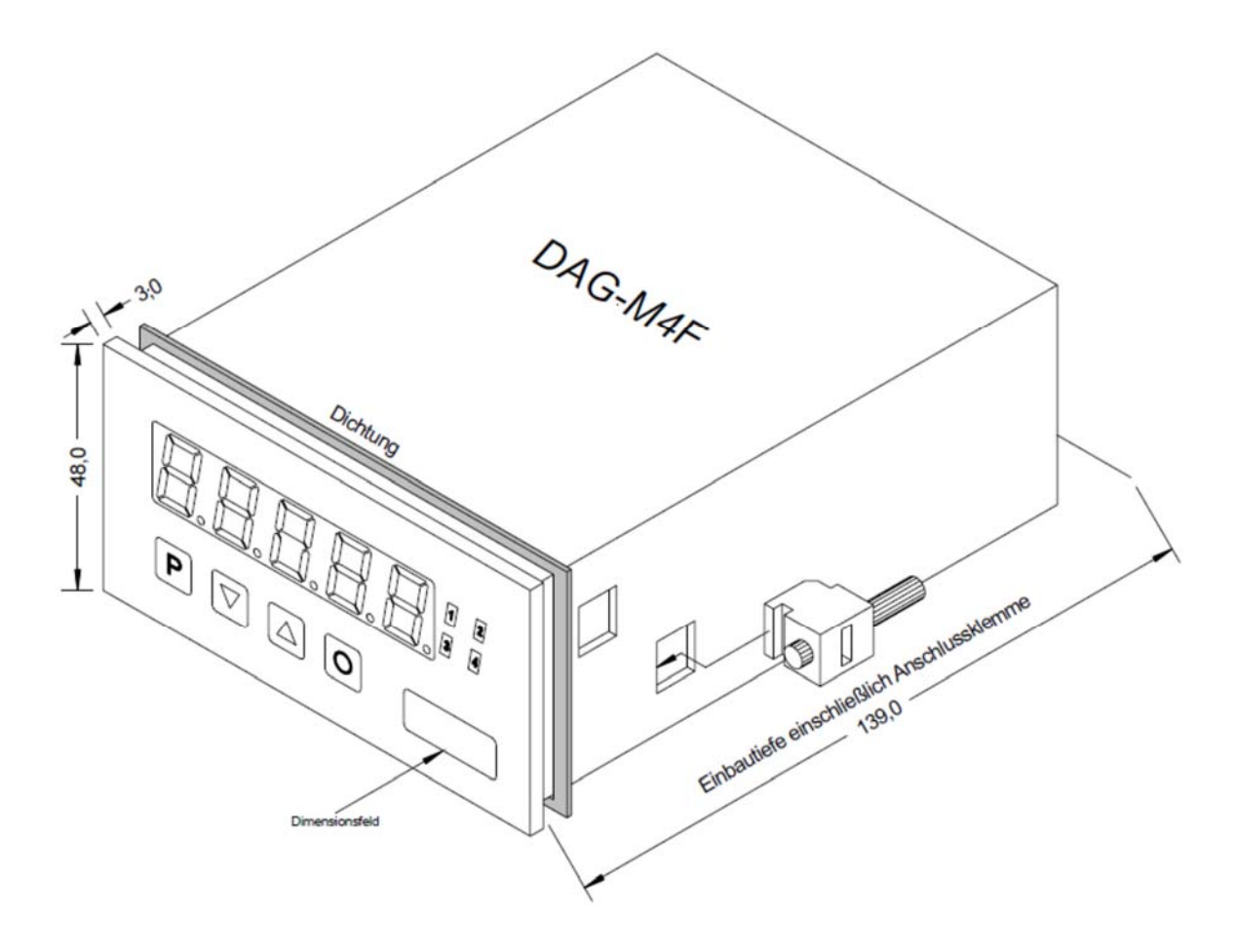

- 1. Nach Entfernen der Befestigungselemente das Gerät einsetzen.
- 2. Dichtung auf guten Sitz überprüfen
- 3. Befestigungselemente wieder einrasten und Spannschrauben per Hand festdrehen. Danach mit dem Schraubendreher eine halbe Drehung weiter anziehen.

**ACHTUNG! Drehmoment sollte max. 0,1 Nm nicht übersteigen**!

**Dimensionszeichen sind vor dem Einbau über einen seitlichen Kanal von außen austauschbar!**

# **7. Elektrischer Anschluss**

**Typ DAG-M4F8** Versorgung 100-240 VAC, DC ± 10% **Typ DAG-M4F7** Versorgung 10-40 VDC galv. getrennt, 18-30 VAC

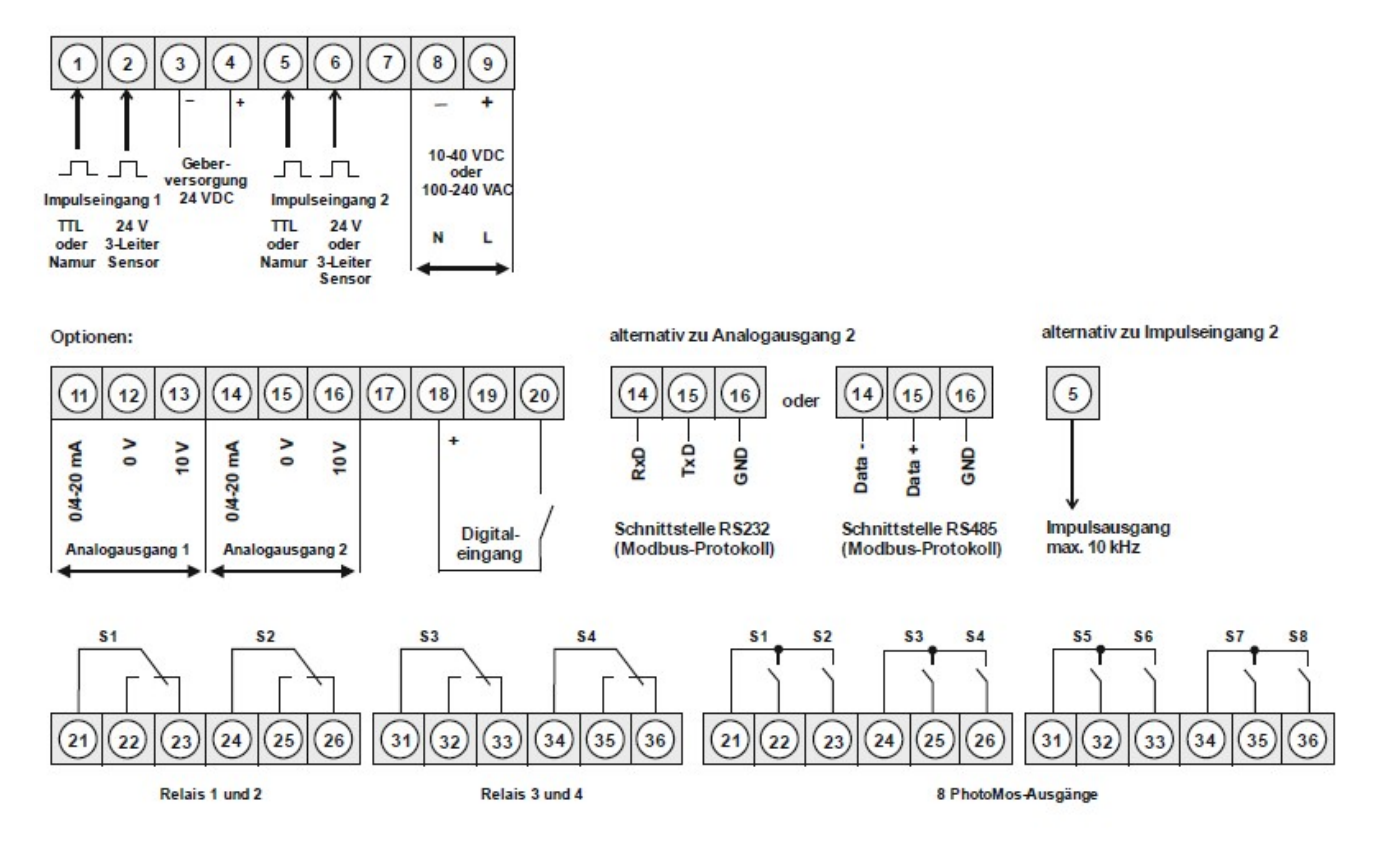

#### **Hinweis:**

Werden Namursensoren mit einer Nennspannung von ca. 8 V verwendet, ist eine Geberver-sorgung von 12 VDC vorzusehen. Bei Geräten mit Geberversorgung sind die Klemmen 4 und 18, sowie die Klemmen 3 und 19 im Gerät galvanisch miteinander verbunden.

#### **Anschlussbeispiele**

Im Folgenden finden Sie einige Anschlussbeispiele in denen praxisnahe Anwendungen dargestellt sind.

**Namur** 

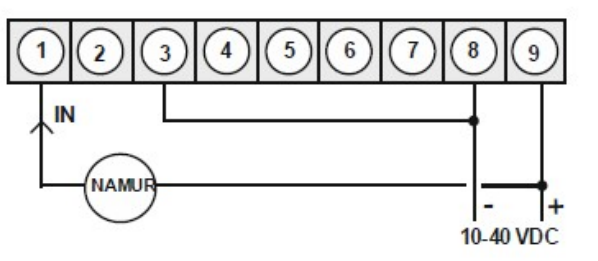

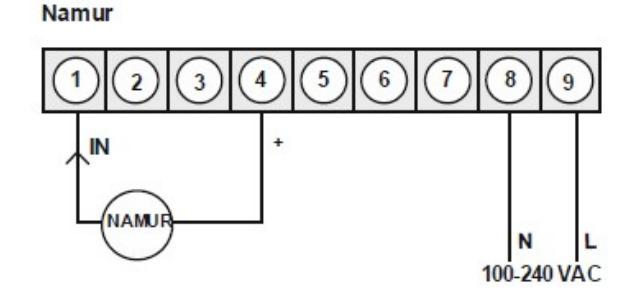

3-Leiter PNP

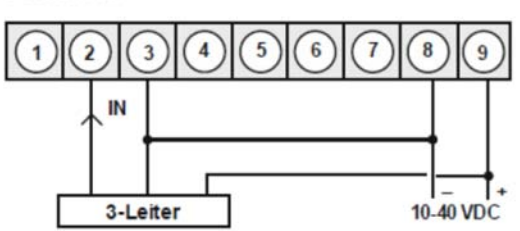

3-Leiter NPN

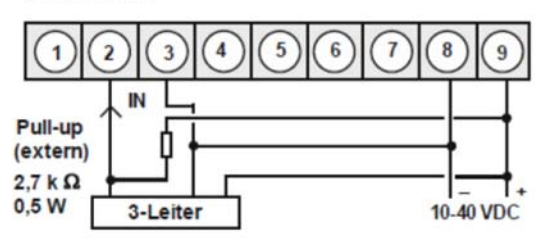

3-Leiter PNP

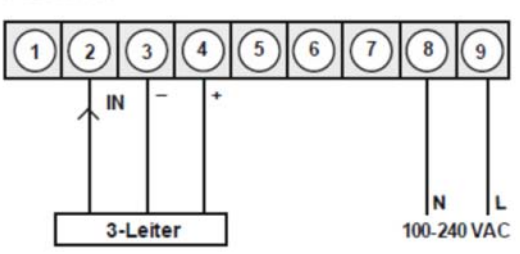

3-Leiter NPN

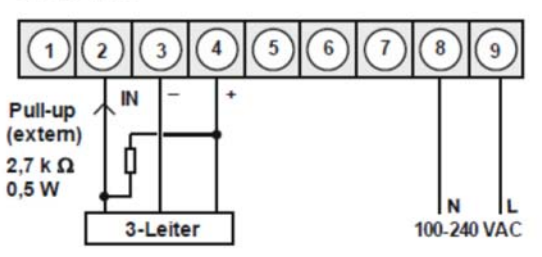

Inkrementalgeber

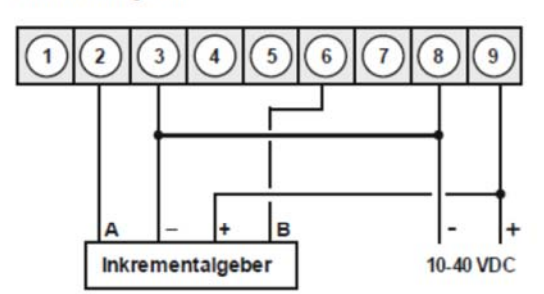

Inkrementalgeber (max. 50 mA Stromaufnahme)

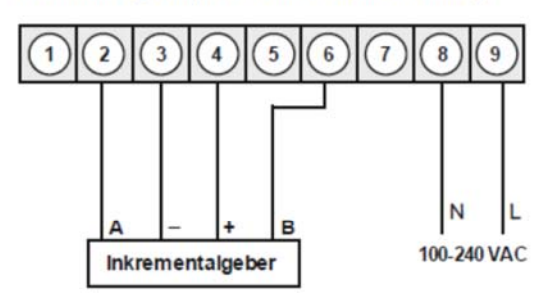

DAG-M4F mit Digitaleingang in Verbindung mit 24 VDC Geberversorgung

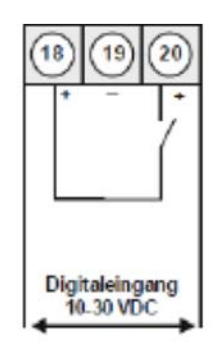

DAG-M4F mit Digitaleingang und externer Spannungsquelle

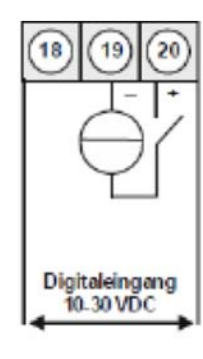

## **8. Funktions- und Bedienbeschreibung**

### **Bedienung**

Die Bedienung ist in drei verschiedene Ebenen eingeteilt.

#### **Menü-Ebene** (Auslieferungszustand)

Dient zur Grundeinstellung der Anzeige, hierbei werden nur die Menüpunkte dargestellt die ausreichen, um ein Gerät in Betrieb zu setzen.

Möchte man in die professionelle Menügruppen-Ebene, muss die Menü-Ebene durchlaufen und "prof " im Menüpunkt run parametriert werden.

#### **Menügruppen-Ebene** (kompletter Funktionsumfang)

Geeignet für komplexe Anwendungen wie z.B. Verknüpfung von Alarmen, Stützpunkt-behandlung, Totalisatorfunktion etc. In dieser Ebene stehen Funktionsgruppen zur Verfügung, die eine erweiterte Parametrierung der Grundeinstellung gestatten. Möchte man die Menügruppen-Ebene verlassen muss diese durchlaufen und "**uloc**" im Menüpunkt **run** parametriert werden.

#### **Parameter-Ebene**:

Die im Menüpunkt hinterlegten Parameter lassen sich hier parametrieren.

Funktionen, die man anpassen oder verändern kann, werden immer mit einem Blinken der Anzeige signalisiert. Die getätigten Einstellungen in der Parameter-Ebene werden mit **[P]** bestätigt und dadurch abgespeichert. Wird die **[O]-**Taste ("Null-Taste") betätigt führt das zu einem Abbruch in der Werteingabe und zu einem Wechsel in die Menü-Ebene.

Die Anzeige speichert jedoch auch automatisch alle Anpassungen und wechselt in den Betriebsmodus, wenn innerhalb von 10 Sekunden keine weiteren Tastenbetätigungen folgen.

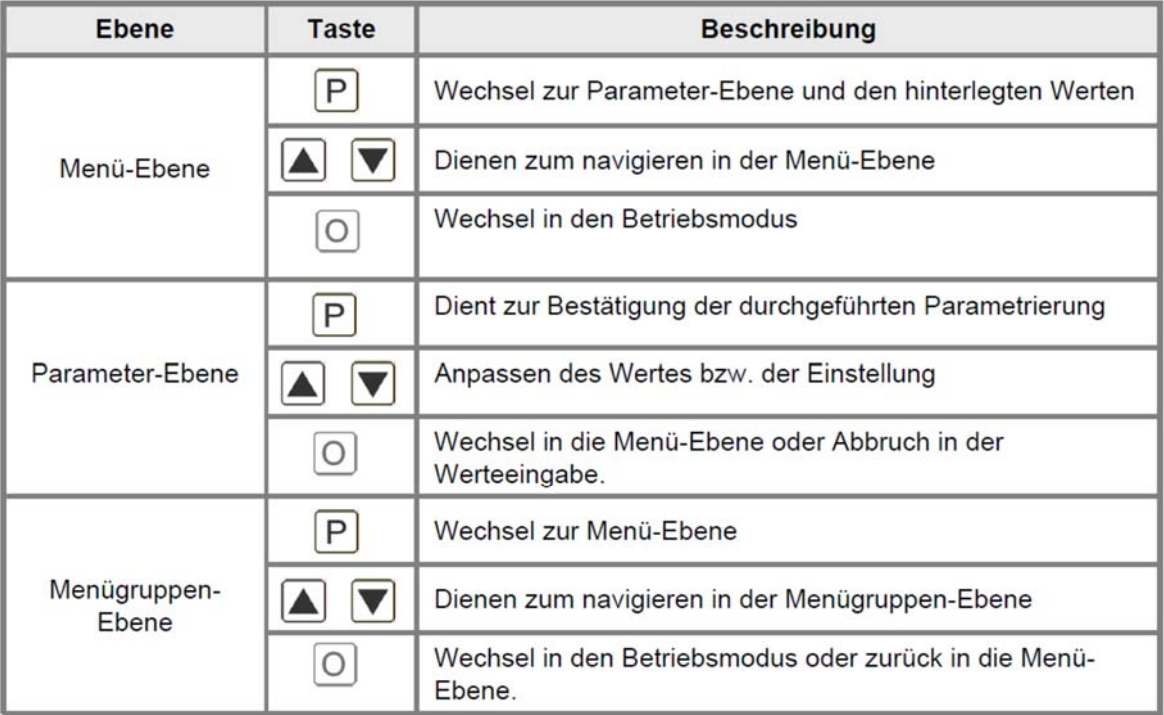

### **Funktionsschema:**

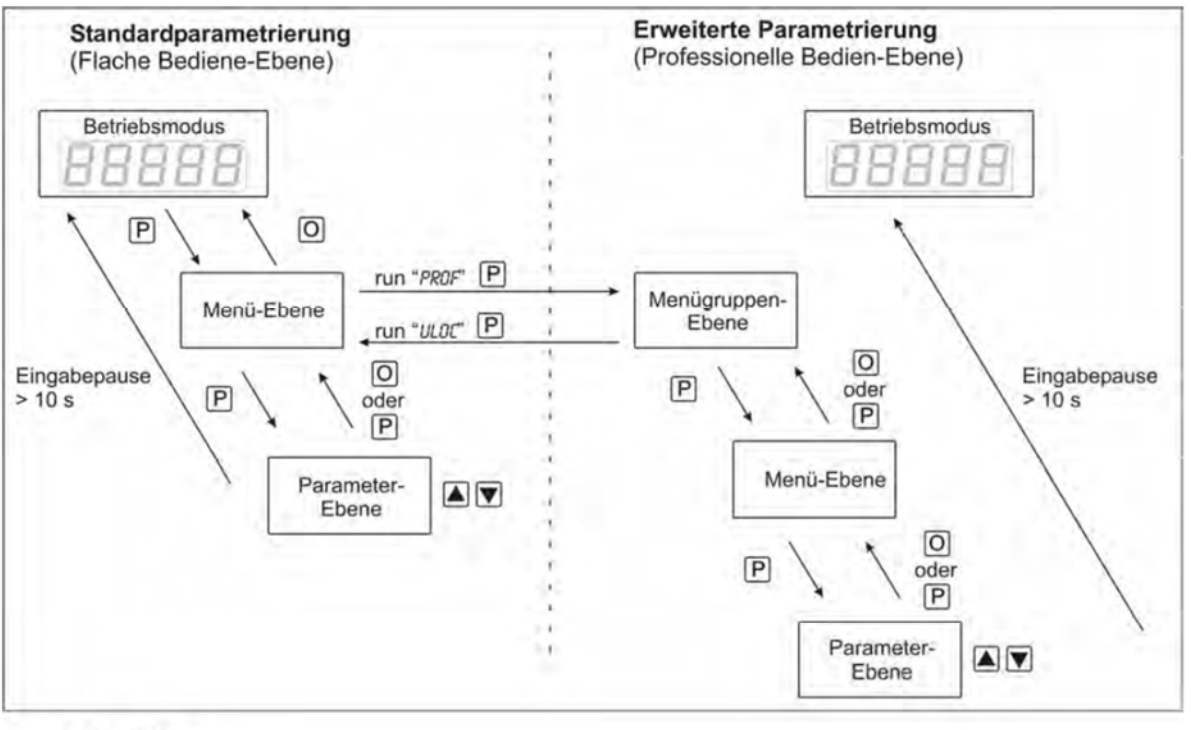

Legende:

- **P** Übernahme
- $\boxed{0}$ Abbruch
- $\triangle$  Werteanwahl (+)
- $\triangledown$  Werteanwahl (-)

# **9. Einstellen der Anzeige**

## **9.1 Einschalten**

Nach Abschluss der Installation können Sie das Gerät durch Anlegen der Versorgungsspannung in Betrieb setzen. Prüfen Sie zuvor noch einmal alle elektrischen Verbindungen auf deren korrekten Anschluss.

## **Startsequenz**

Während des Einschaltvorgangs wird für 1 Sekunde der Segmenttest (8 8 8 8 8), die Meldung des Softwaretyps und im Anschluss für die gleiche Zeit die Software-Version angezeigt. Nach der Startsequenz folgt der Wechsel in den Betriebs- bzw. Anzeigemodus.

## **9.2 Standardparametrierung: (Flache Bedien-Ebene)**

Um die Anzeige parametrieren zu können, muss im Betriebsmodus [P] für 1 Sek. gedrückt werden. Die Anzeige wechselt nun in die Menü-Ebene zu dem ersten Menüpunkt tYPE.

# **DAG-M4F**

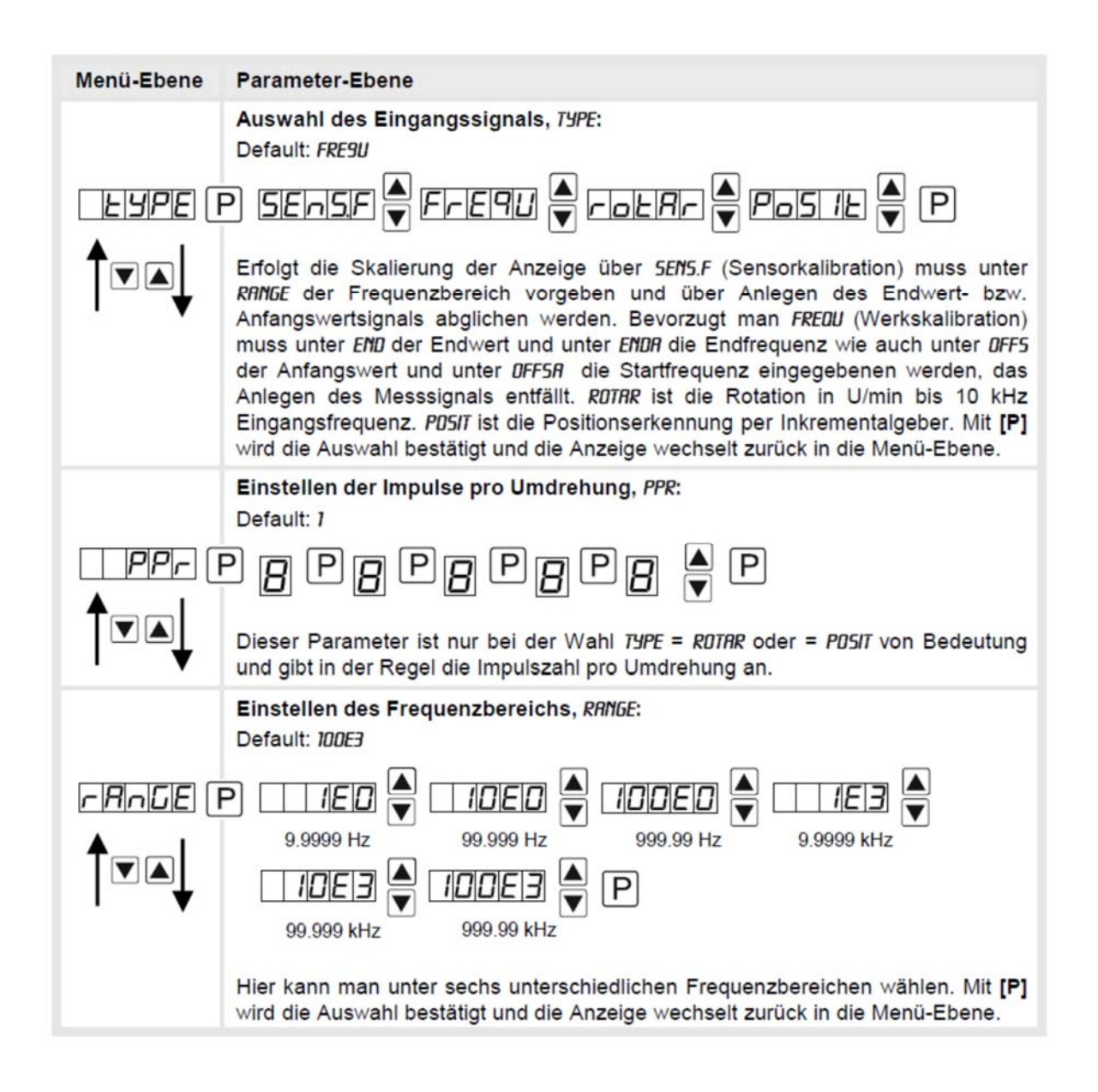

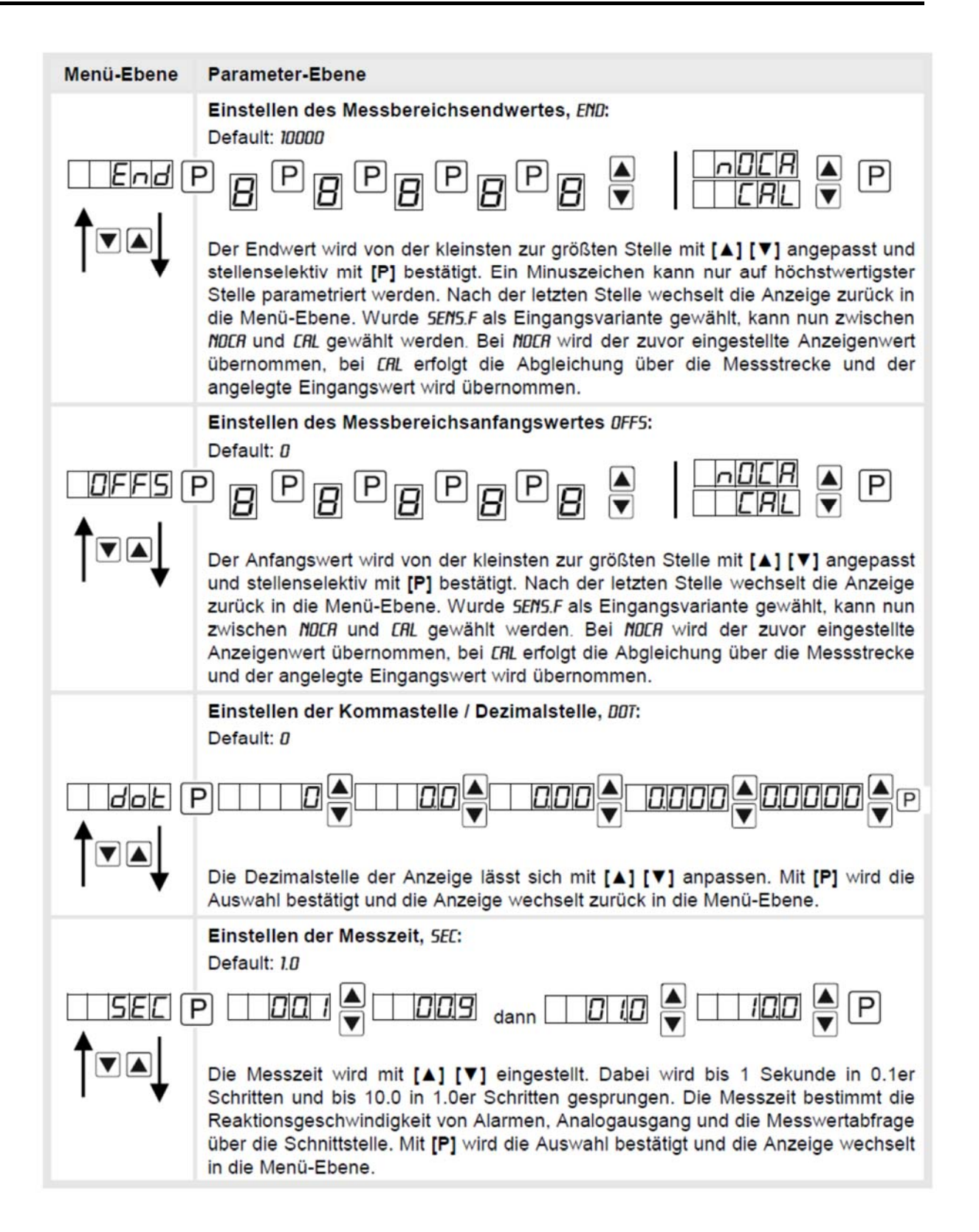

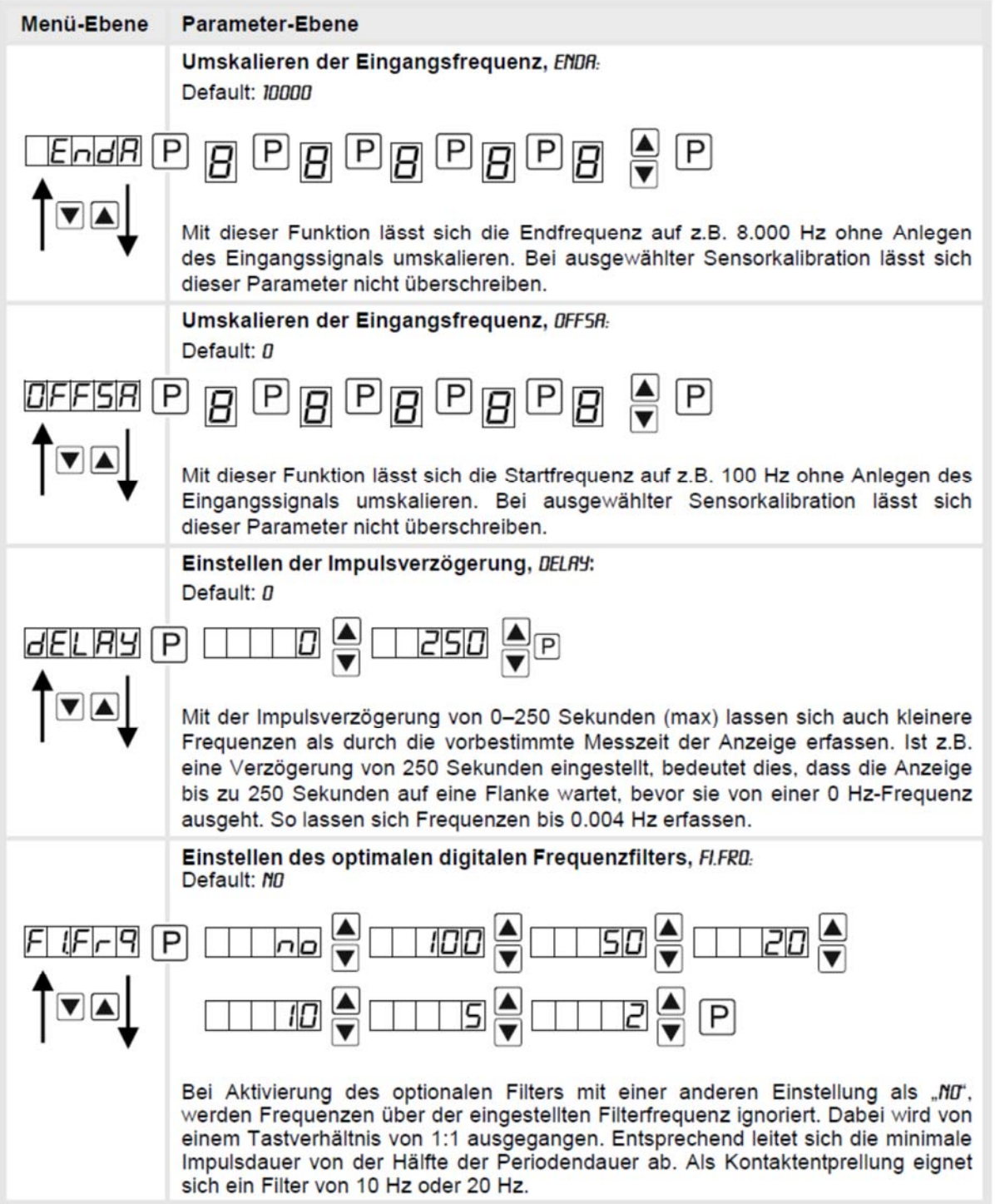

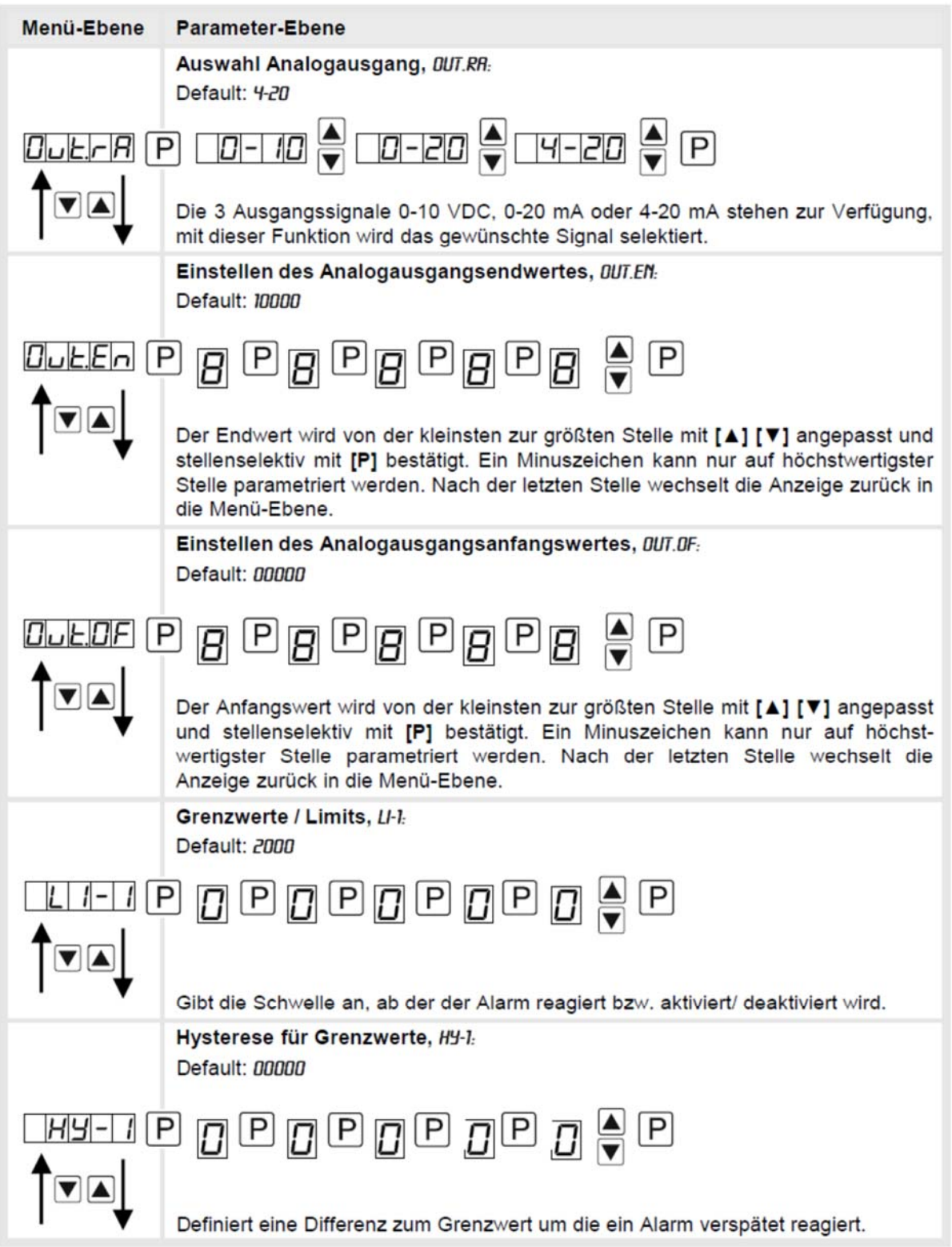

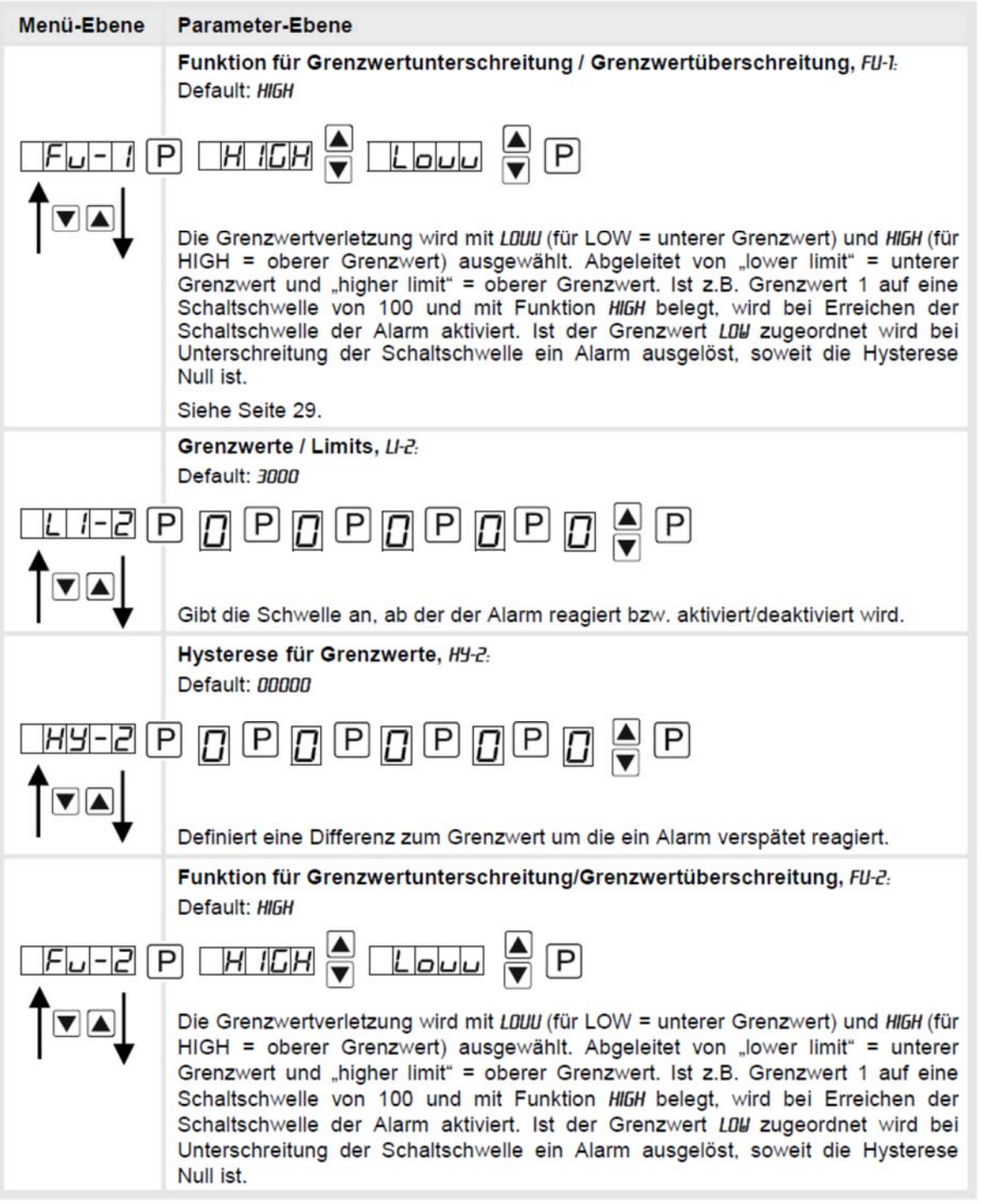

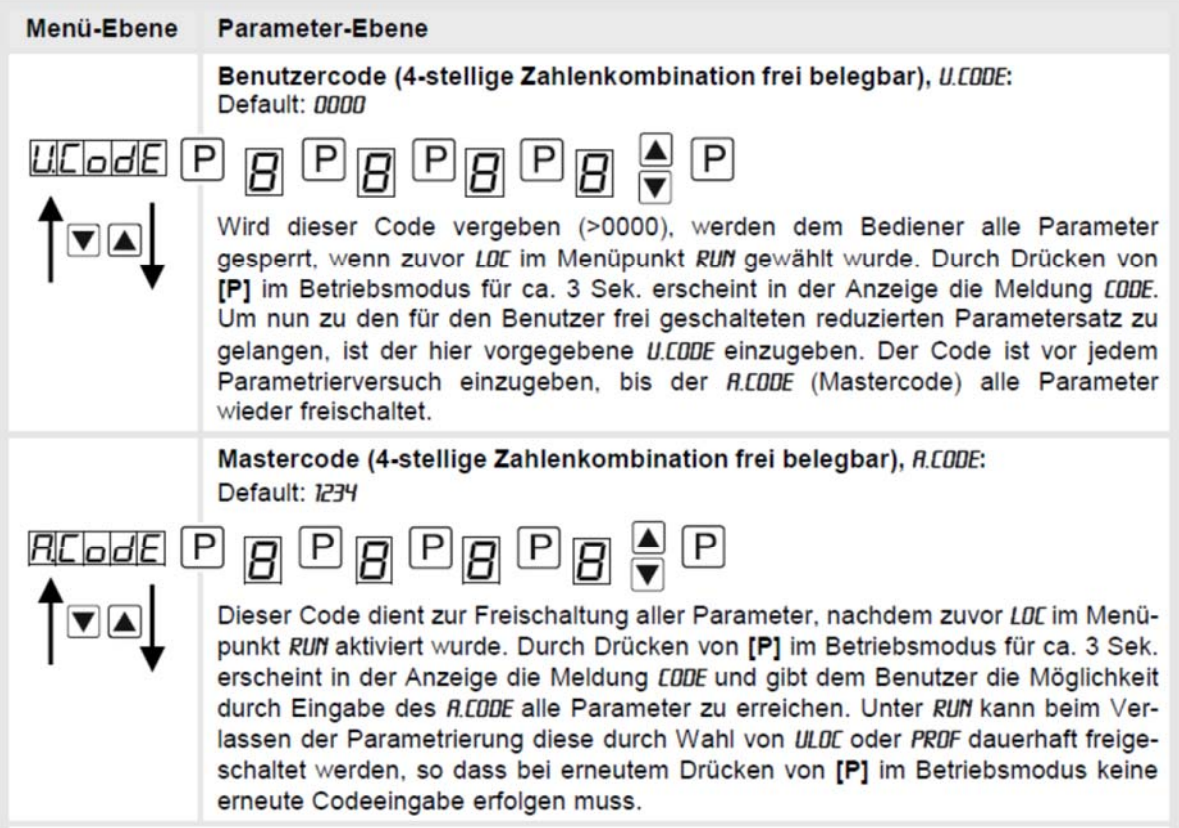

## **9.3 Programmiersperre RUN**

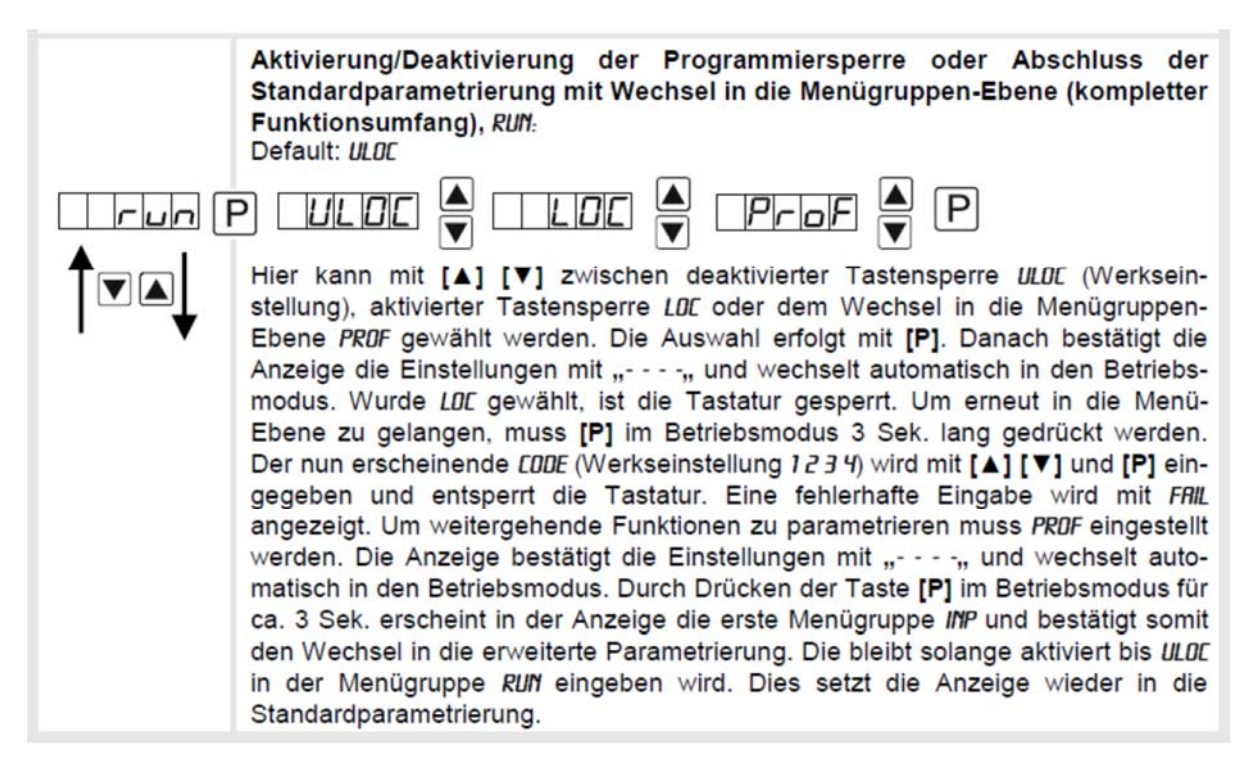

## **9.4 Erweiterte Parametrierung (Professionelle Bedienebene)**

## **9.4.1 Signaleingangsparameter**

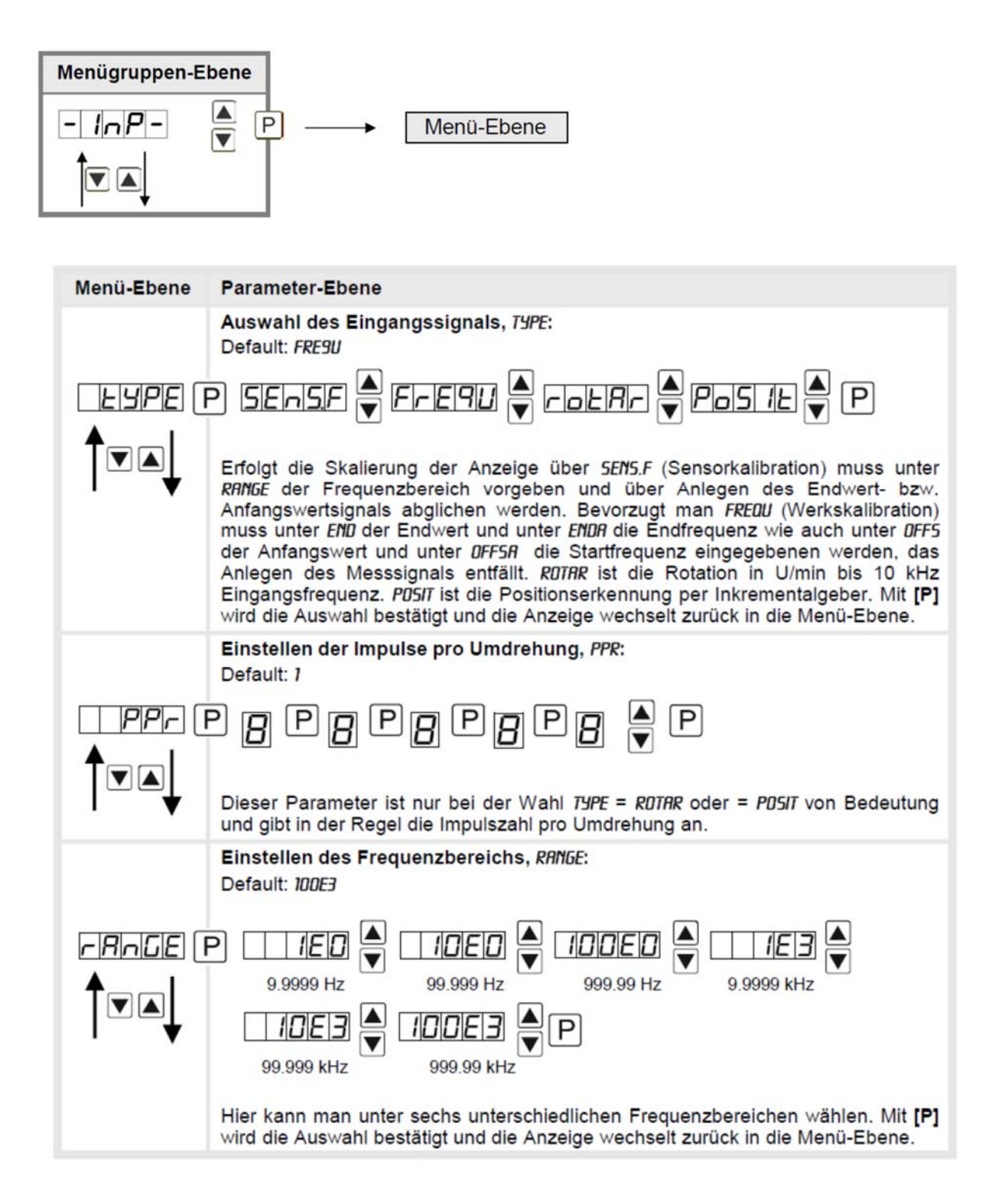

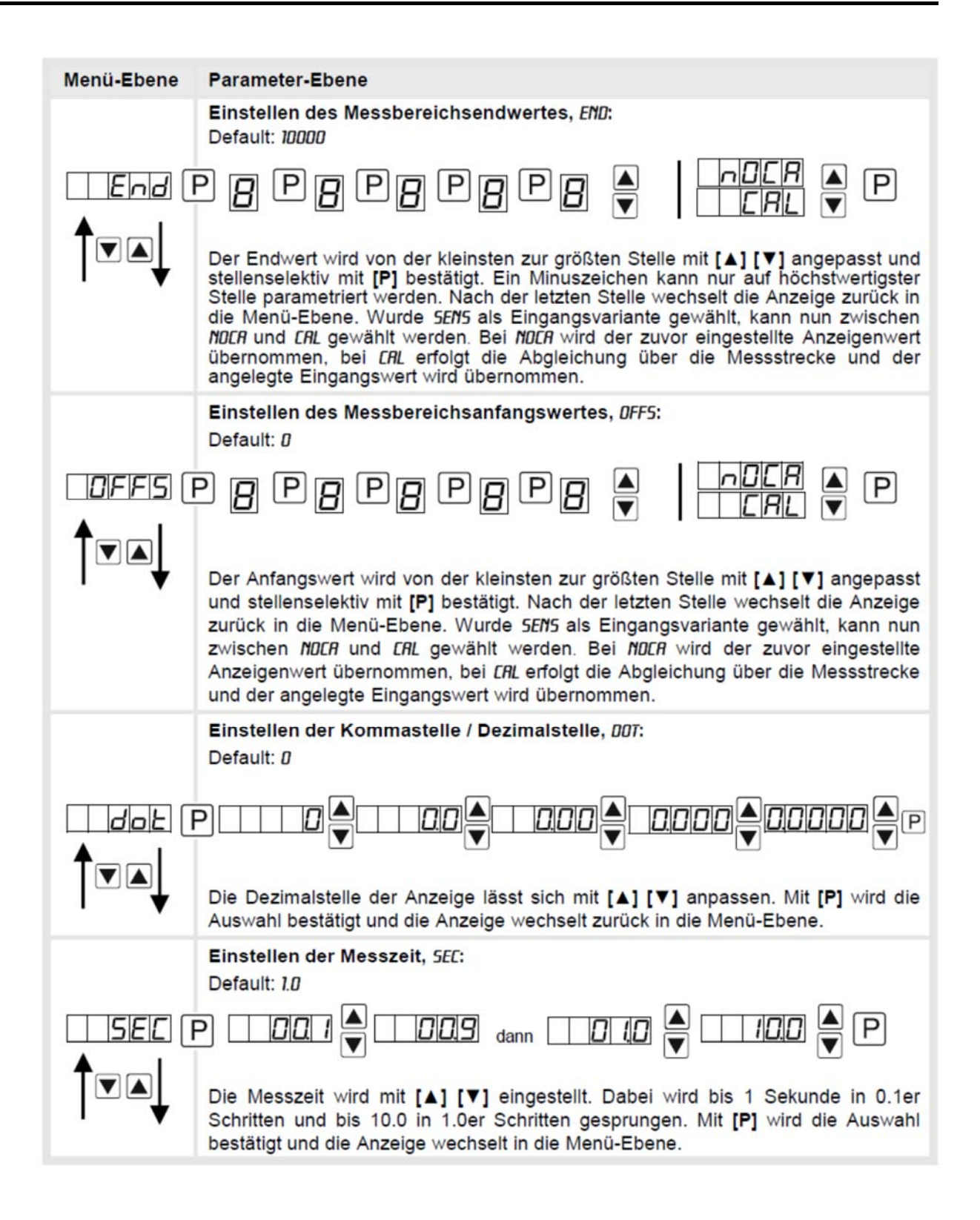

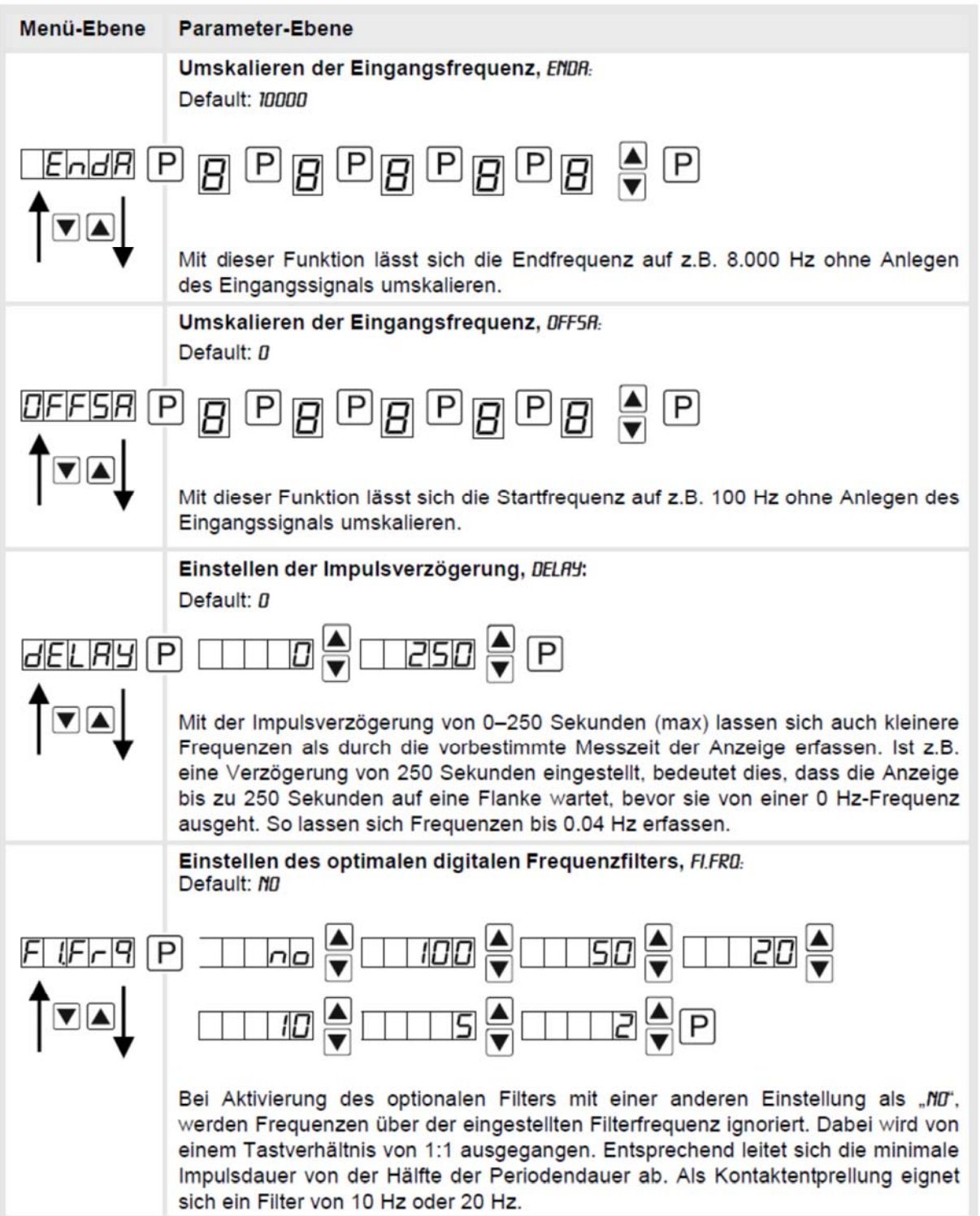

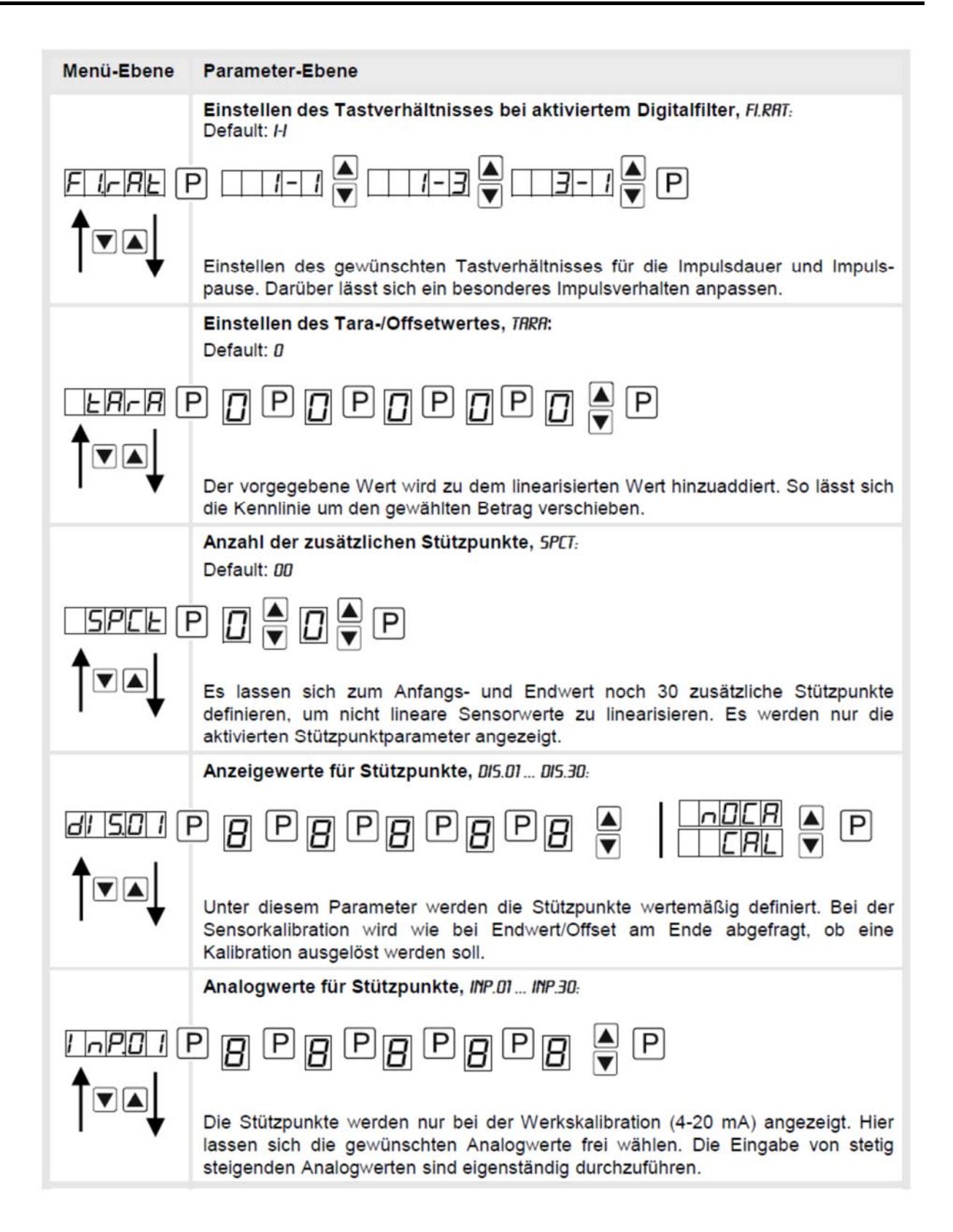

# **DAG-M4F**

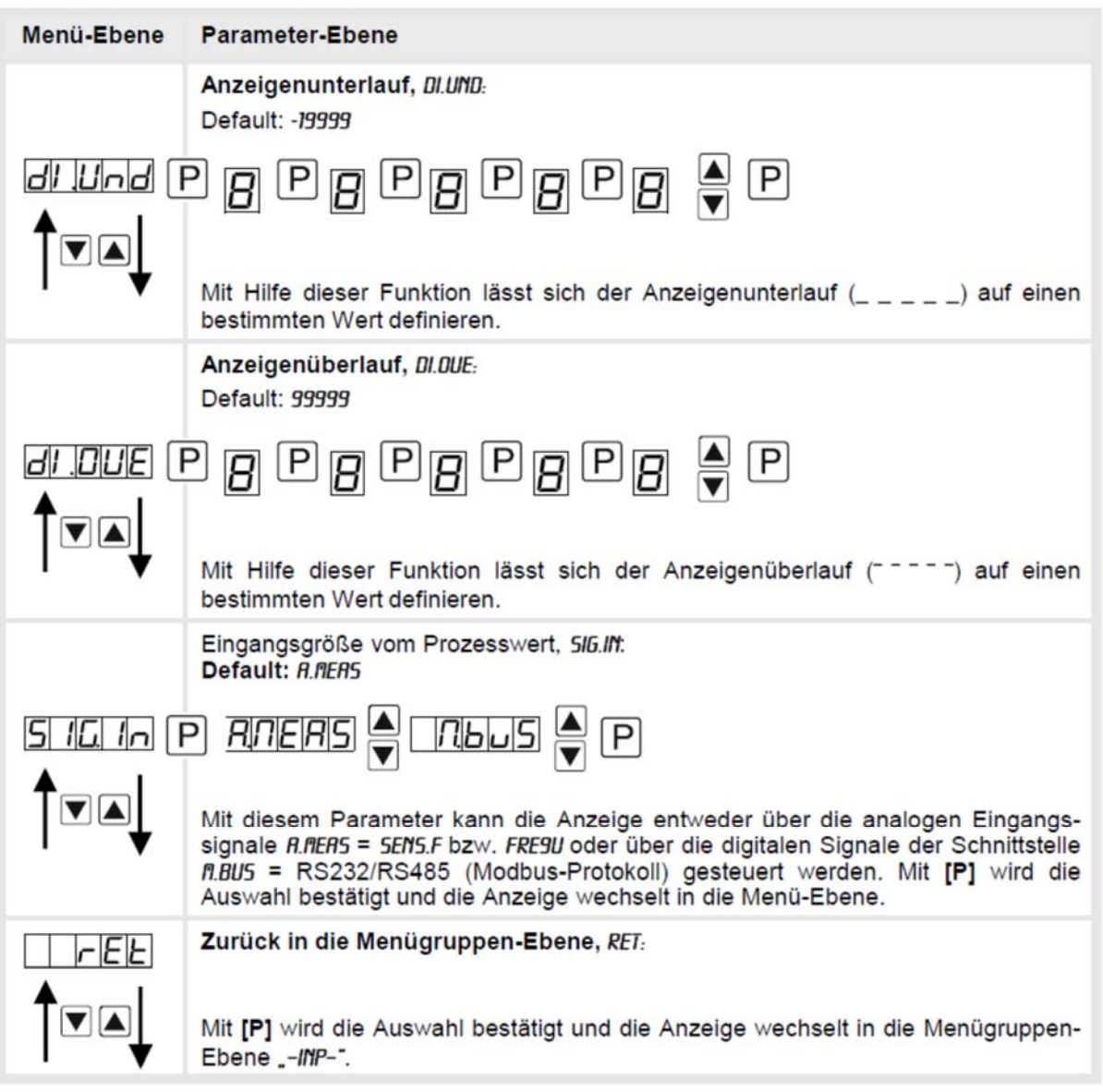

### **9.4.2 Allgemeine Geräteparameter**

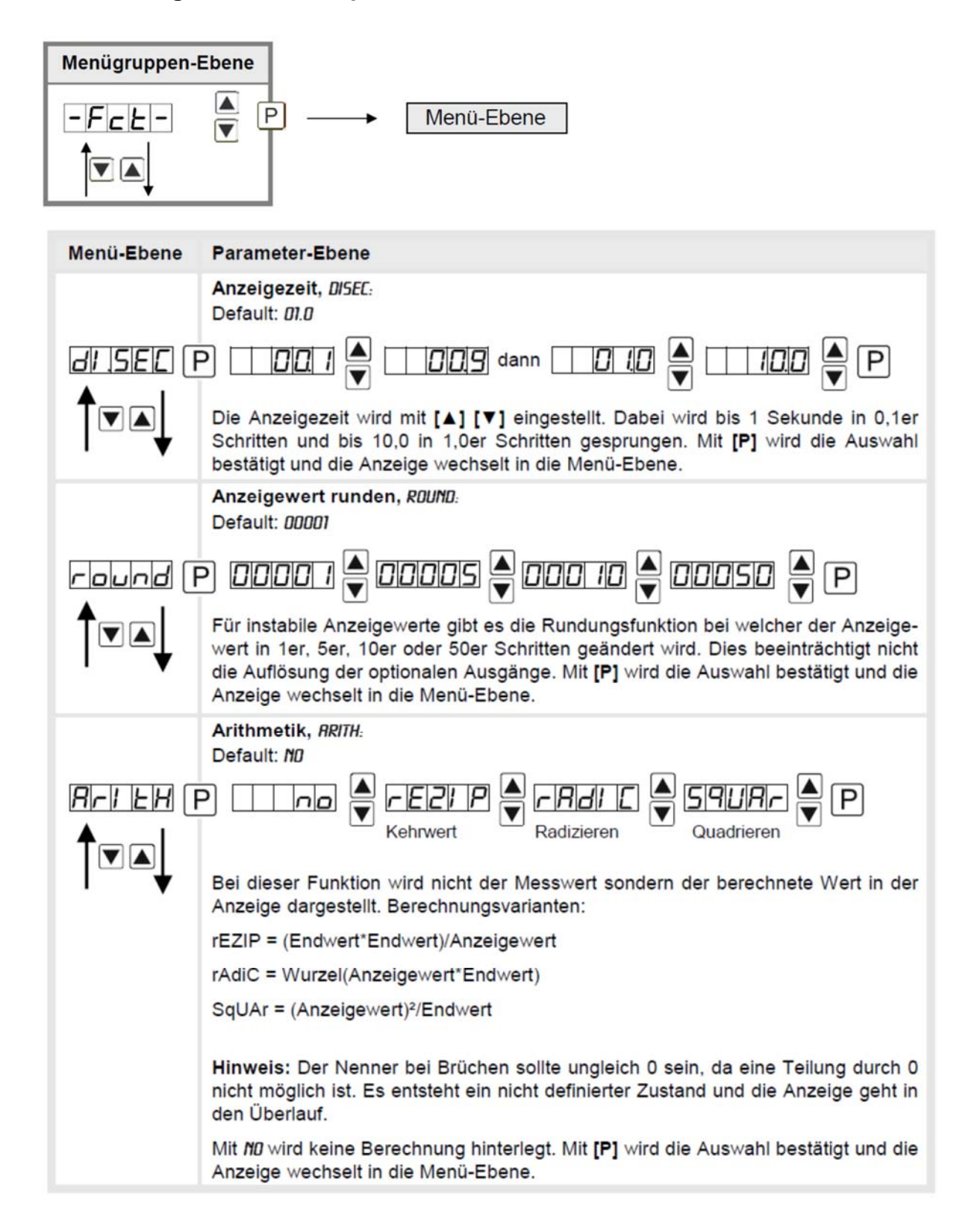

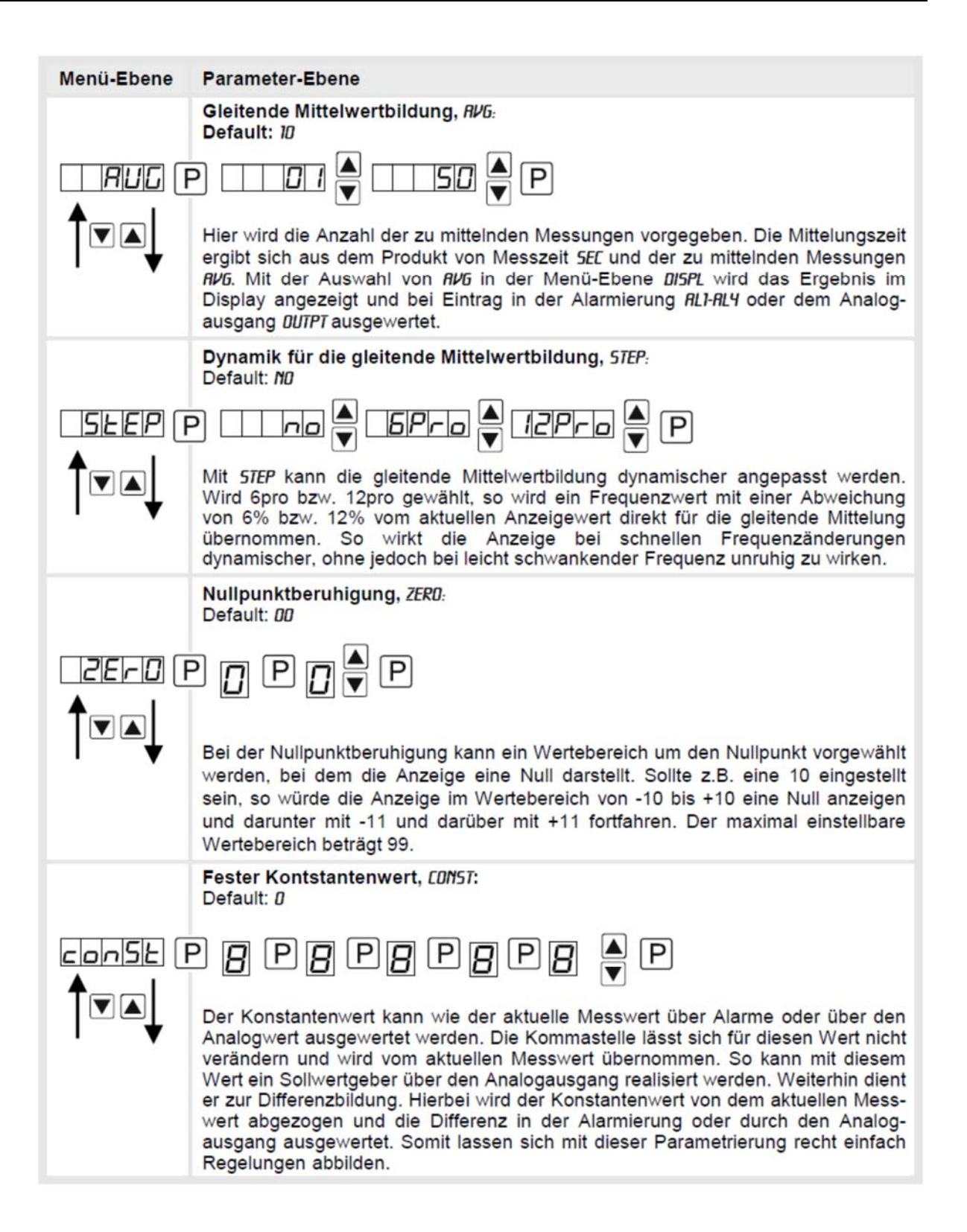

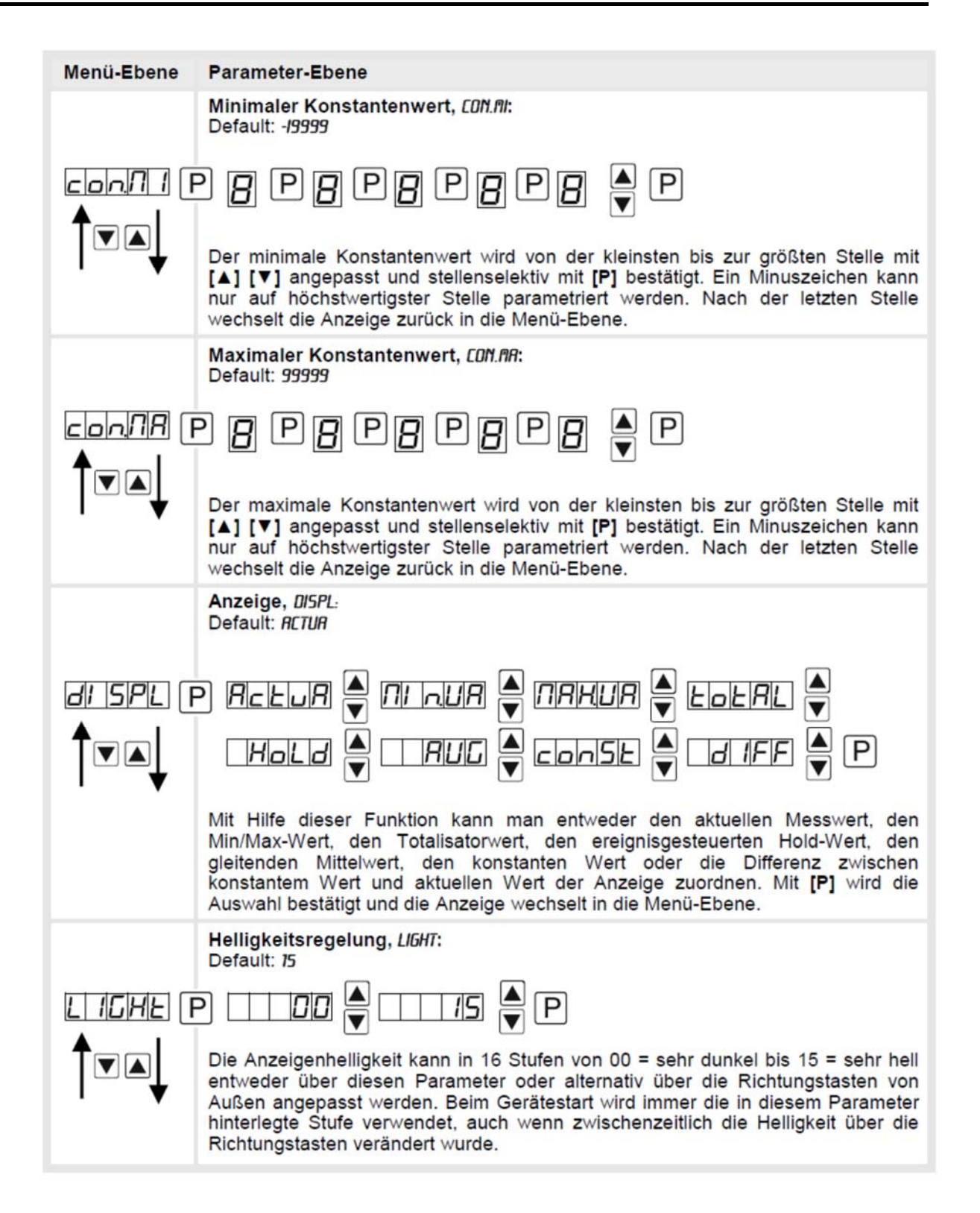

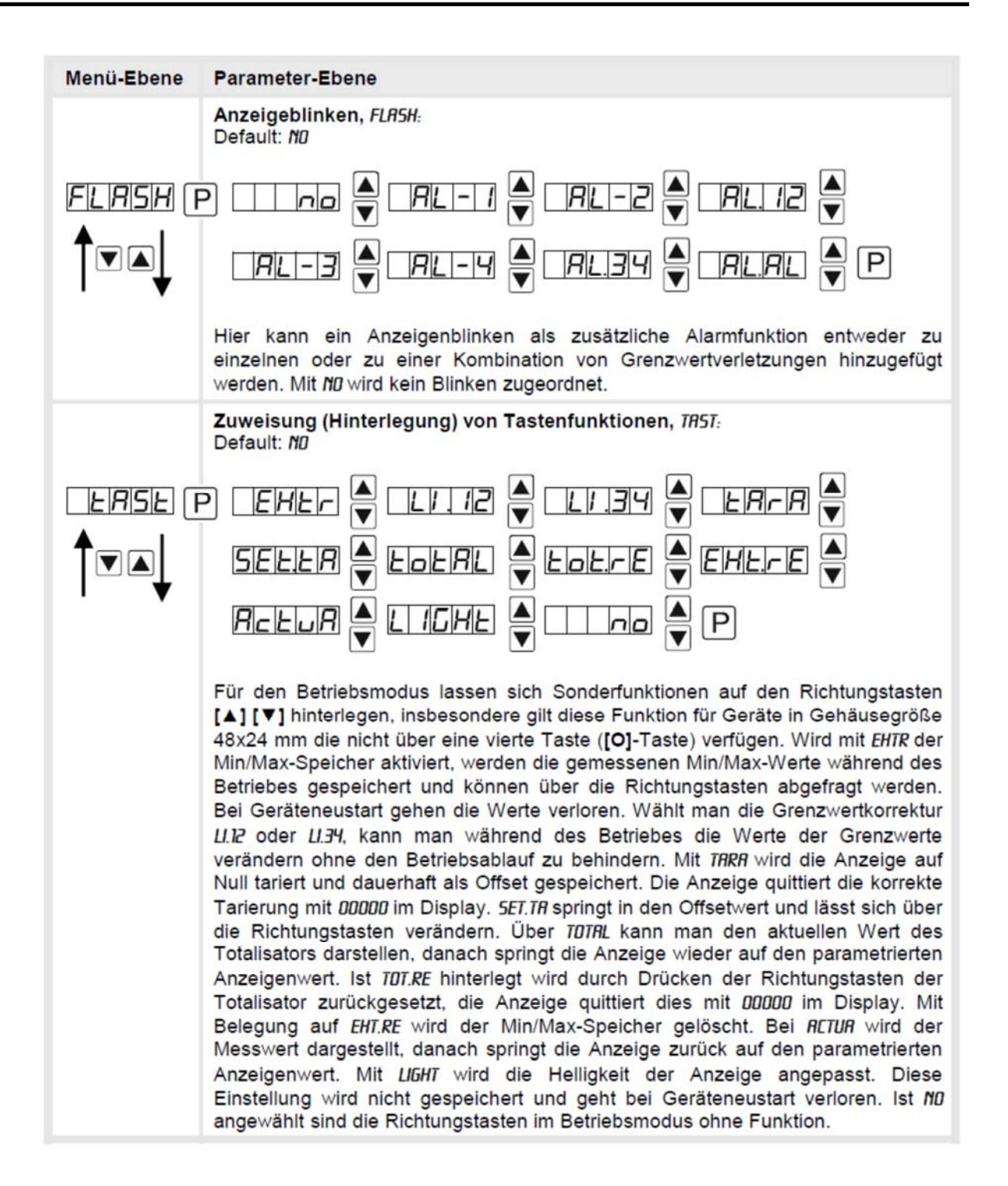

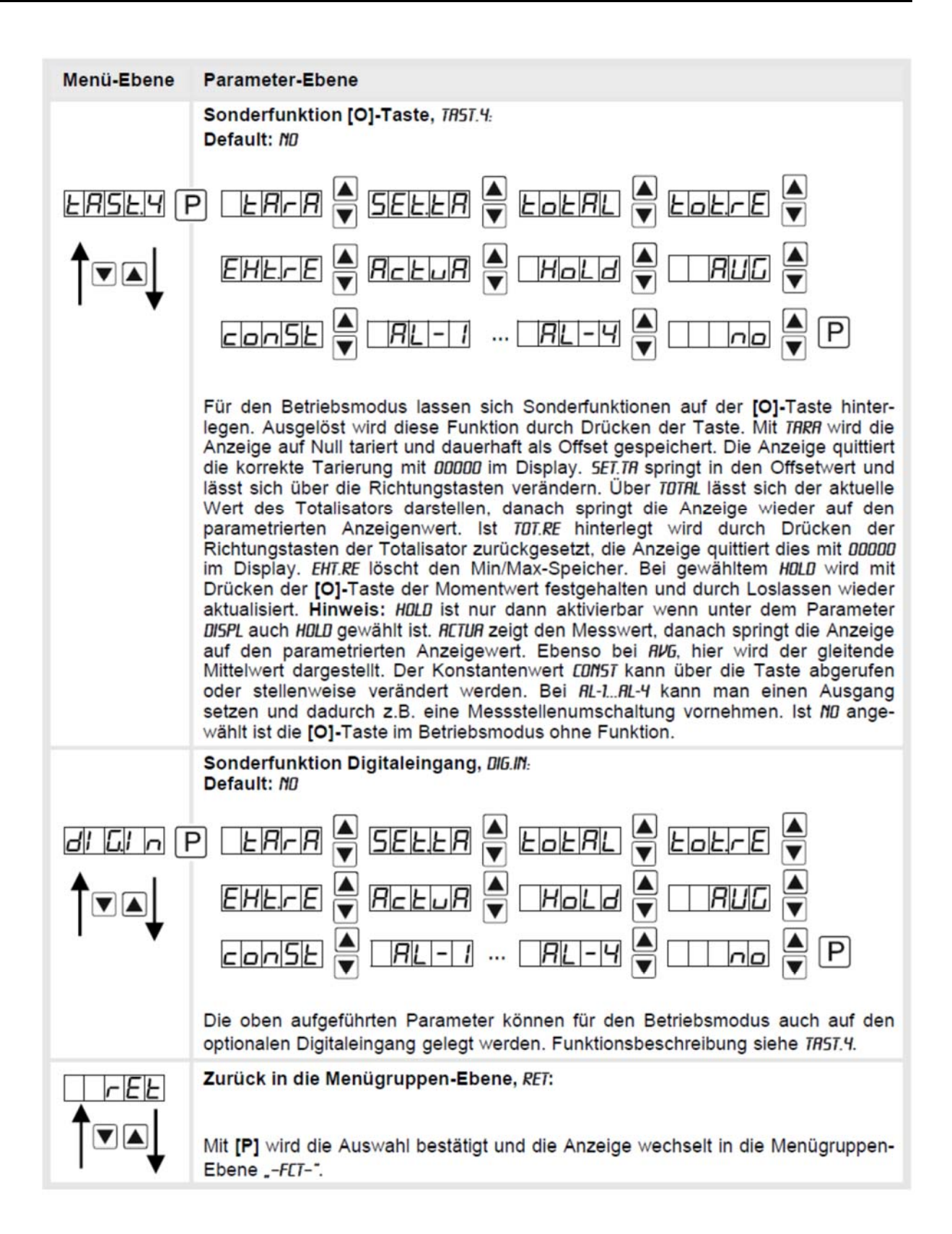

## **9.4.3 Sicherheitsparameter**

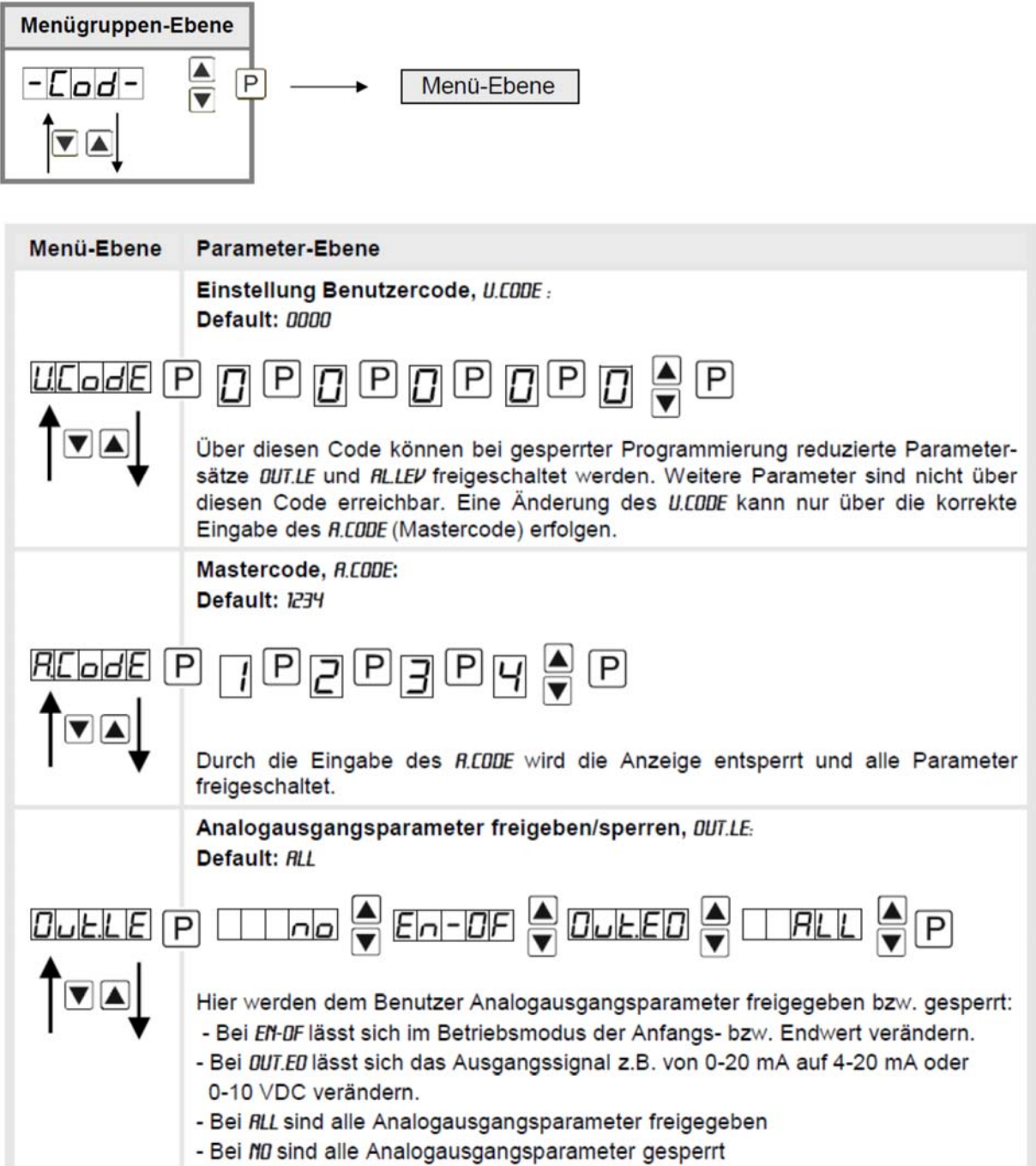

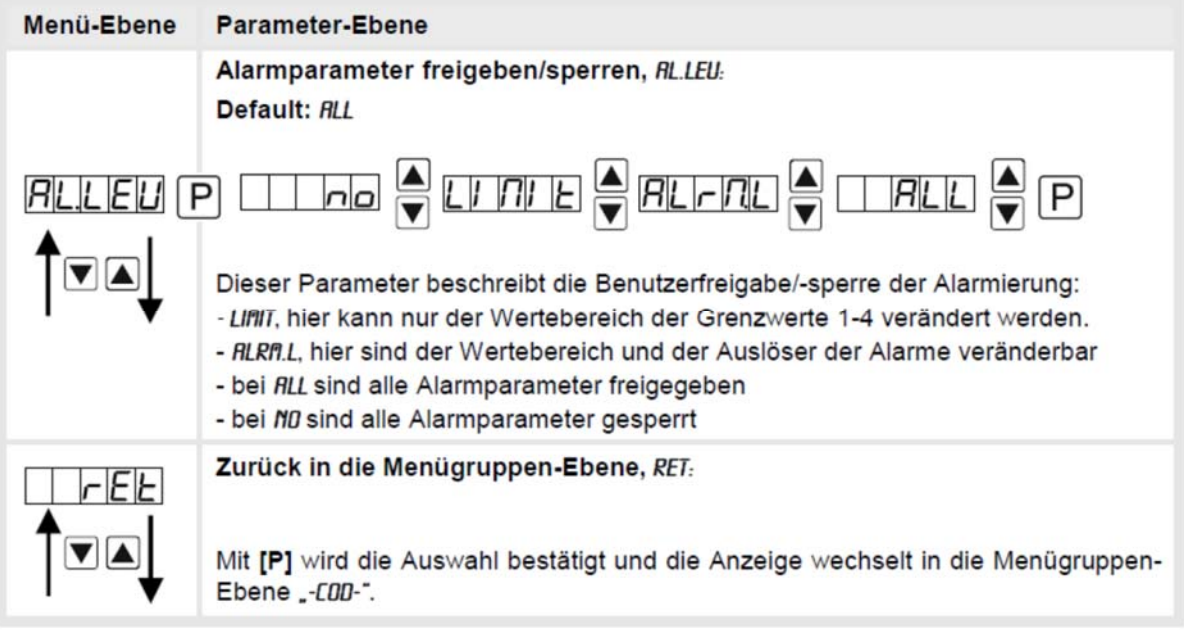

#### **9.4.4 Serielle Parameter**

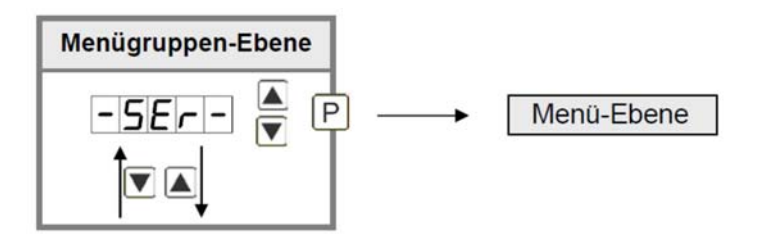

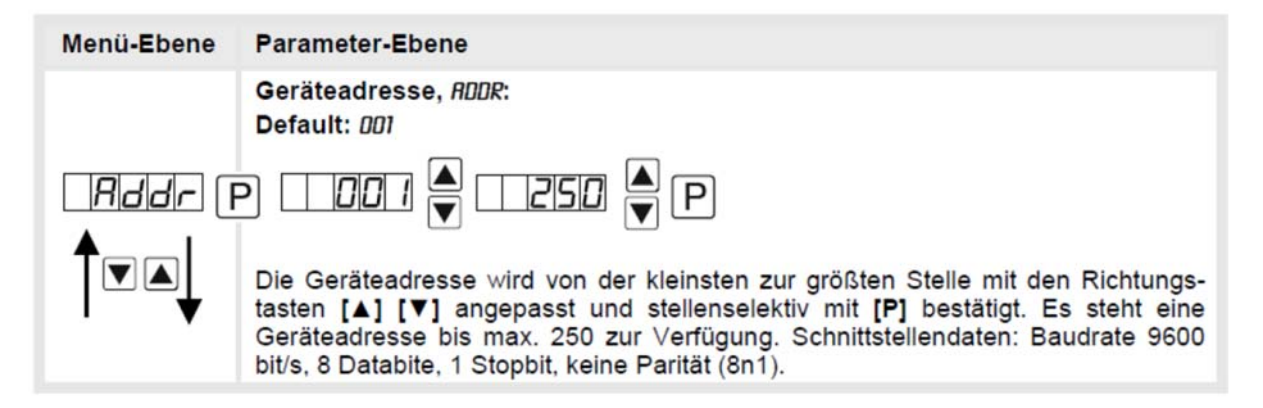

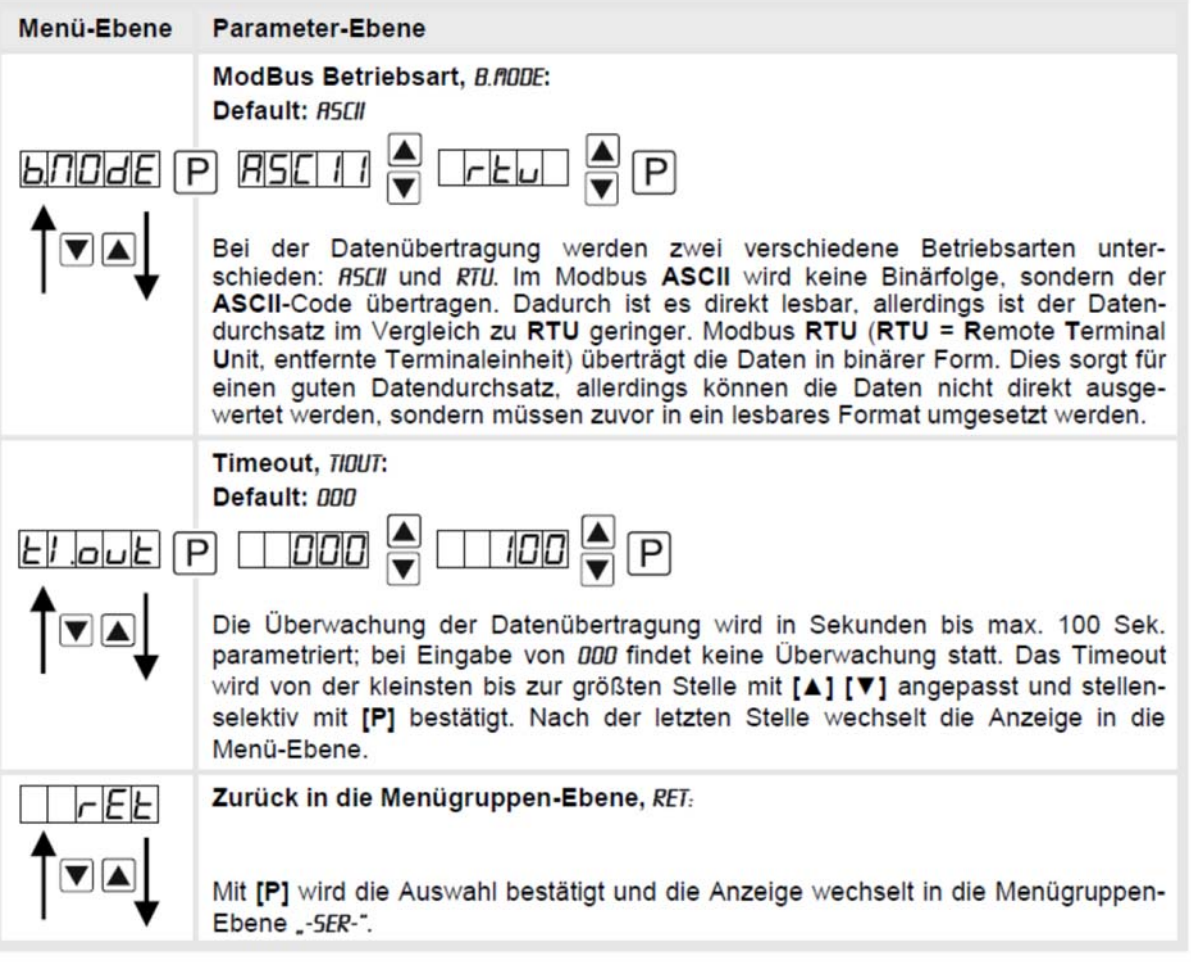

### **9.4.5 Analogausgangsparameter für Analogausgang 1**

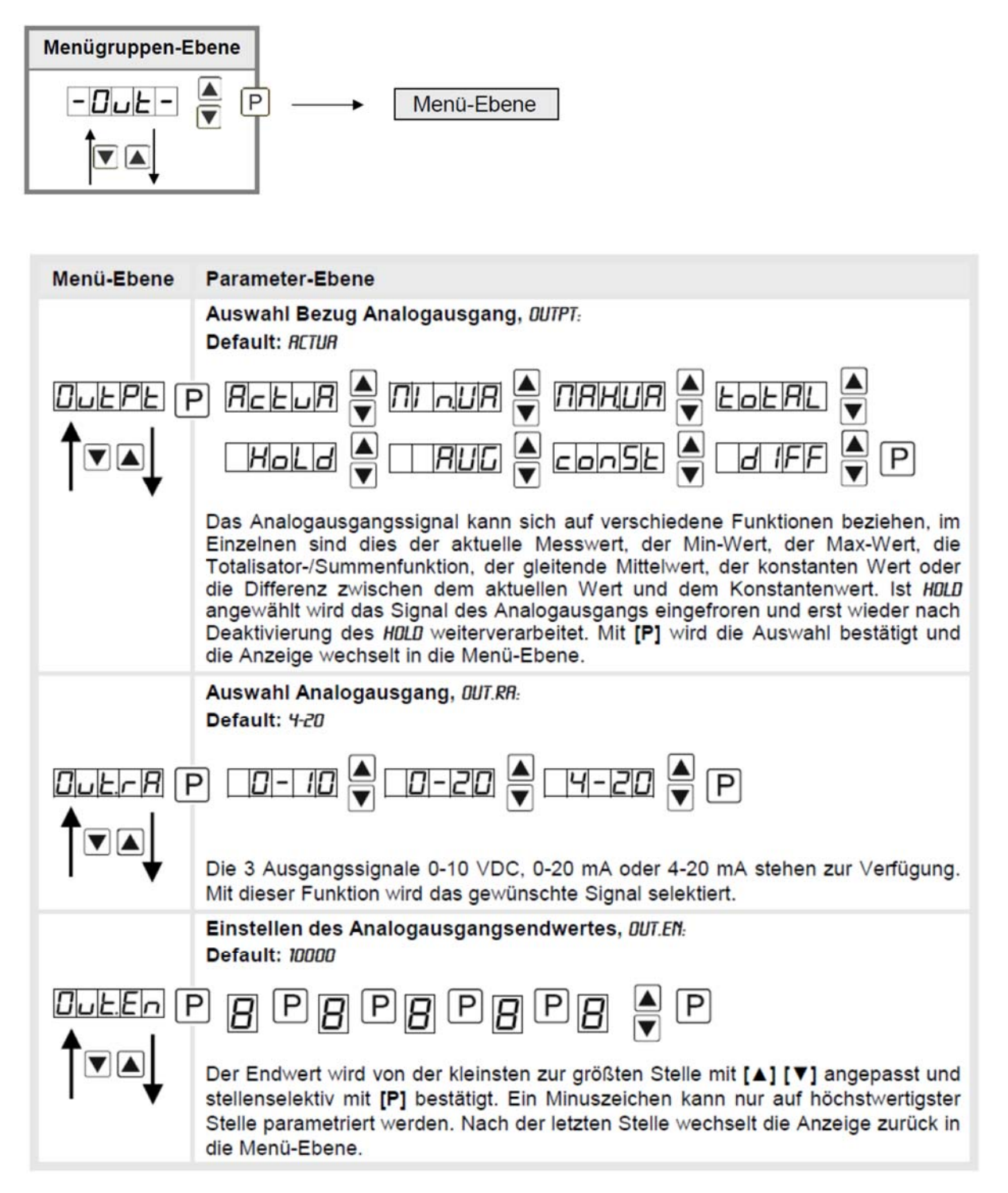

# **DAG-M4F**

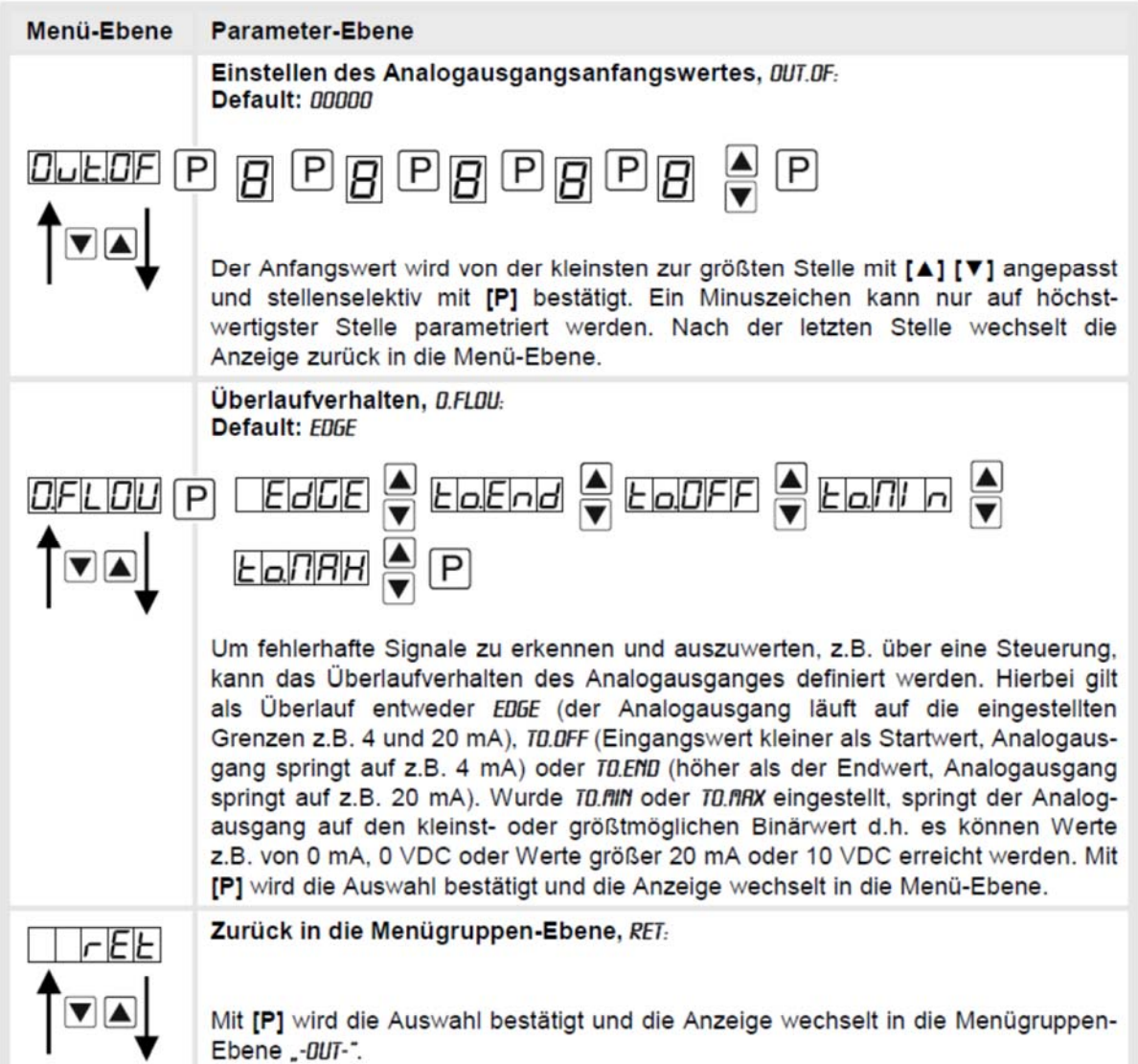

#### **Analogausgangsparameter für Analogausgang 2**

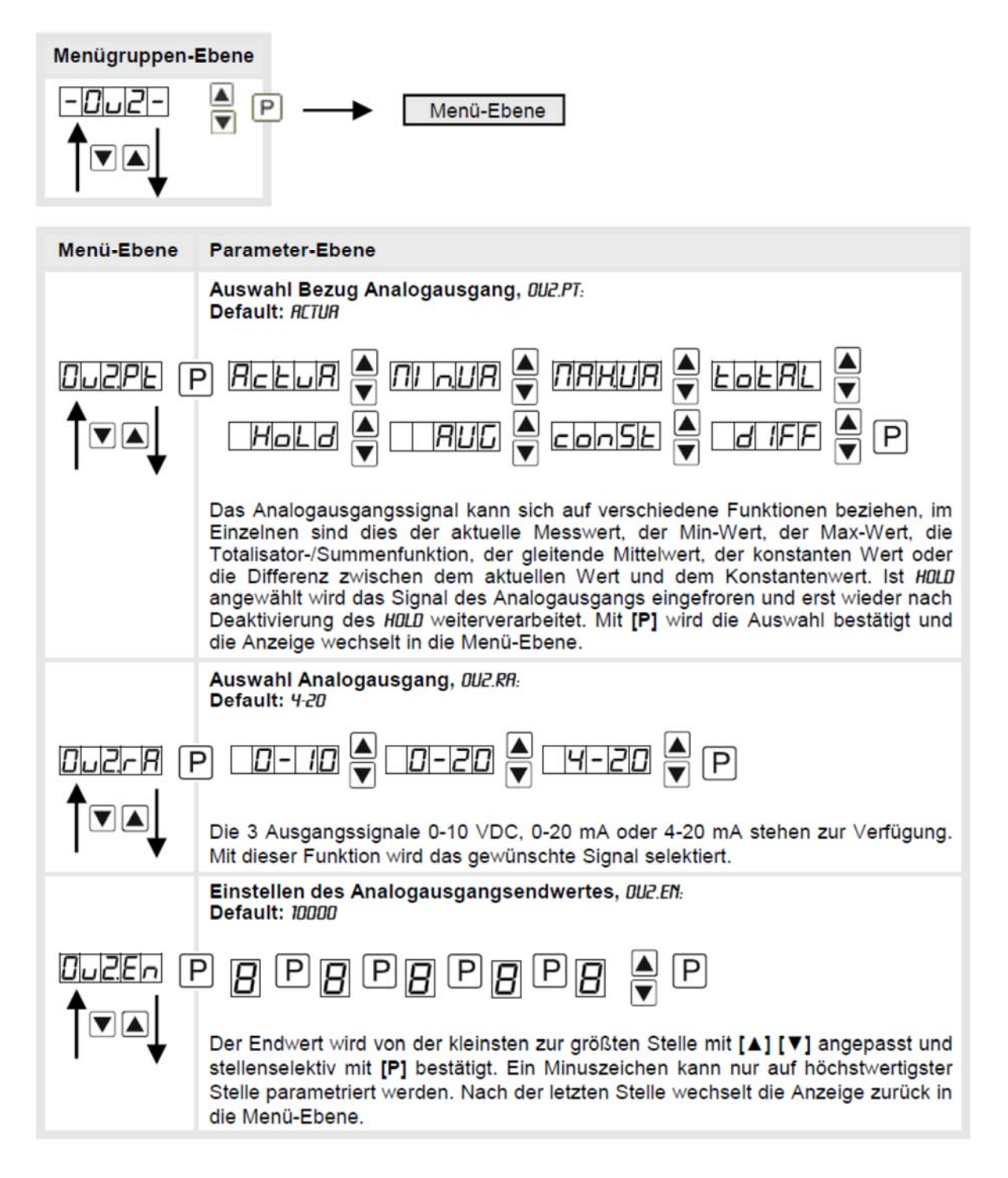

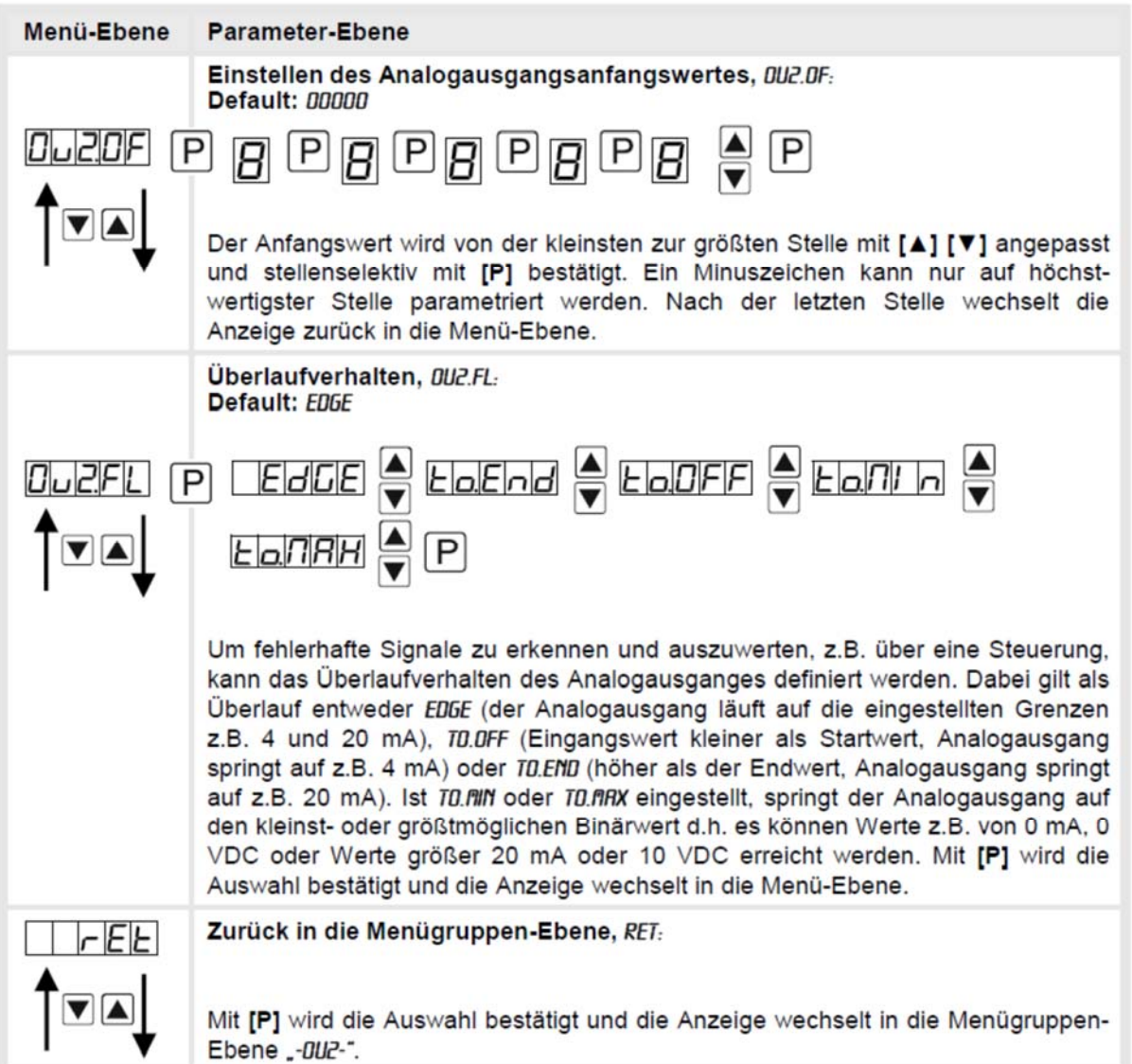

#### **9.4.6 Relaisfunktion**

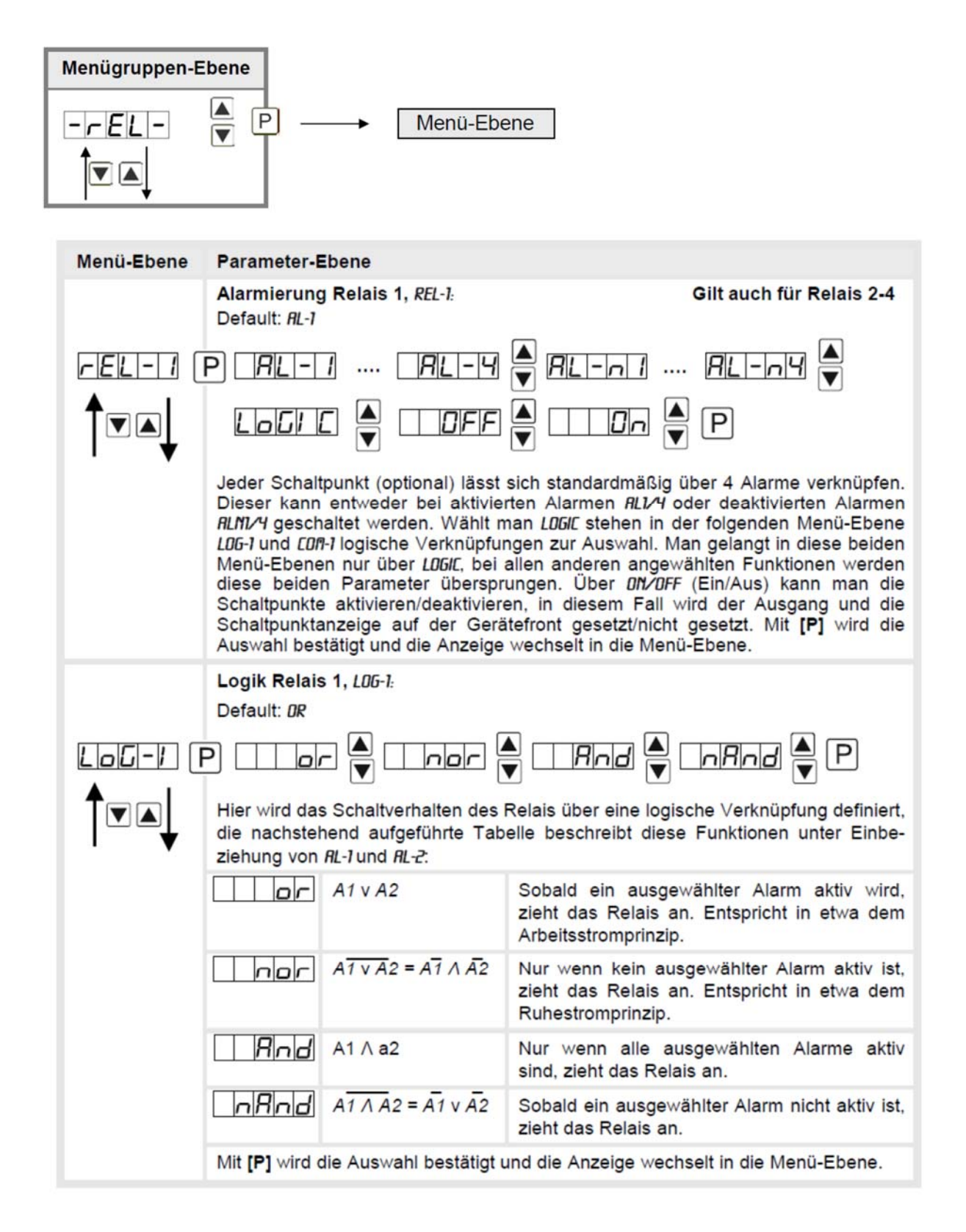

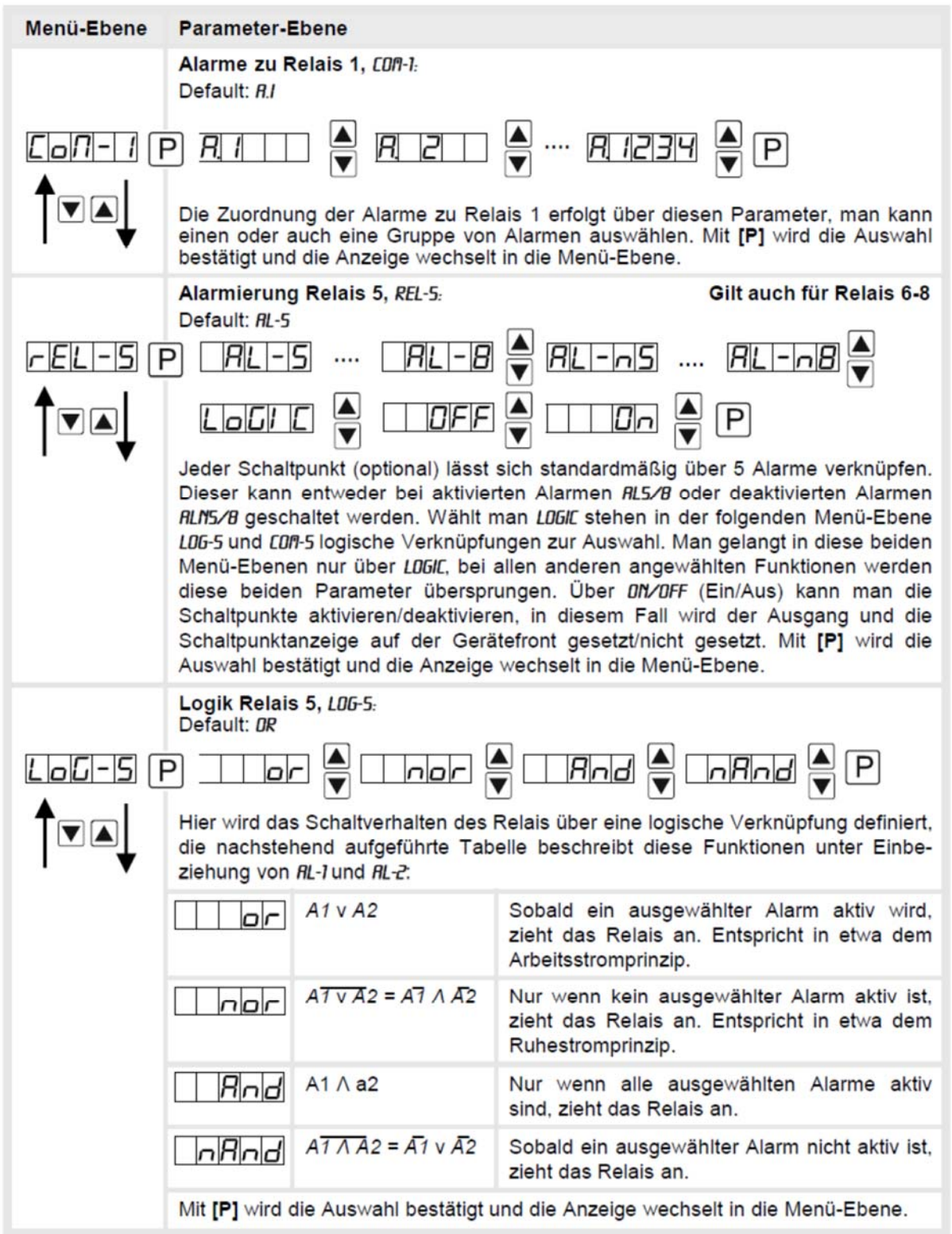

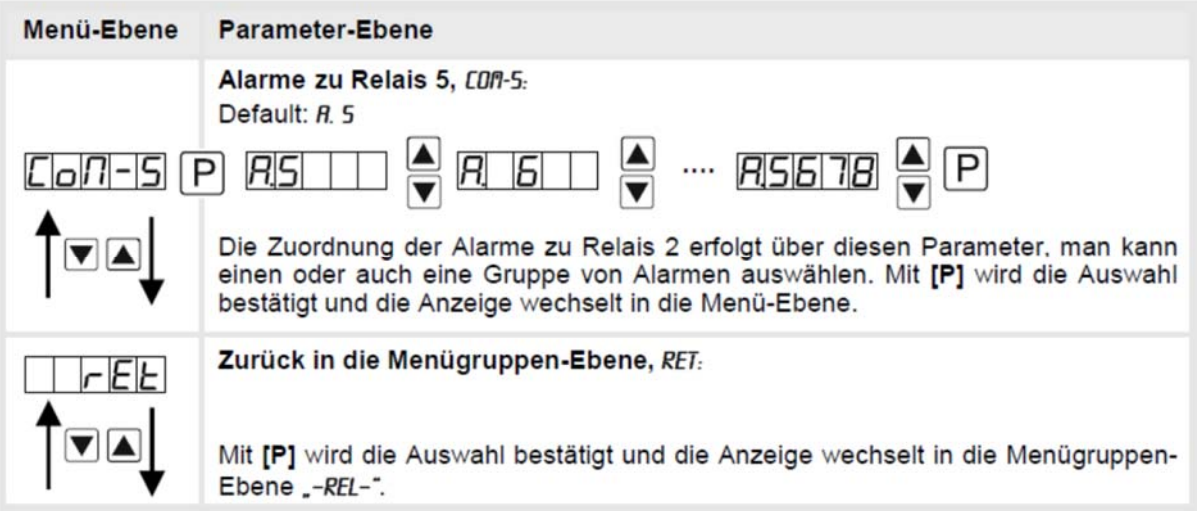

## **9.4.7 Alarmparameter**

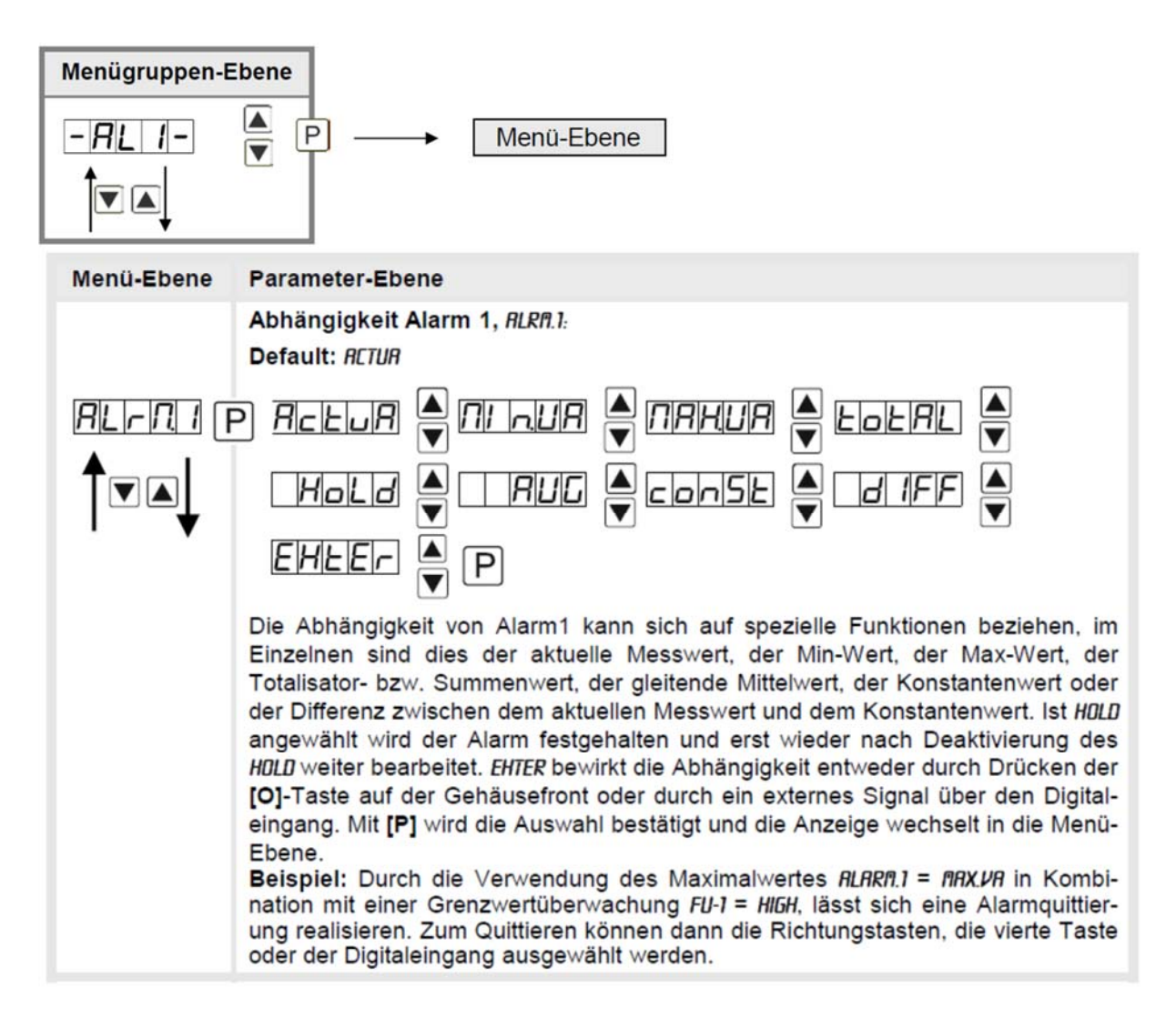

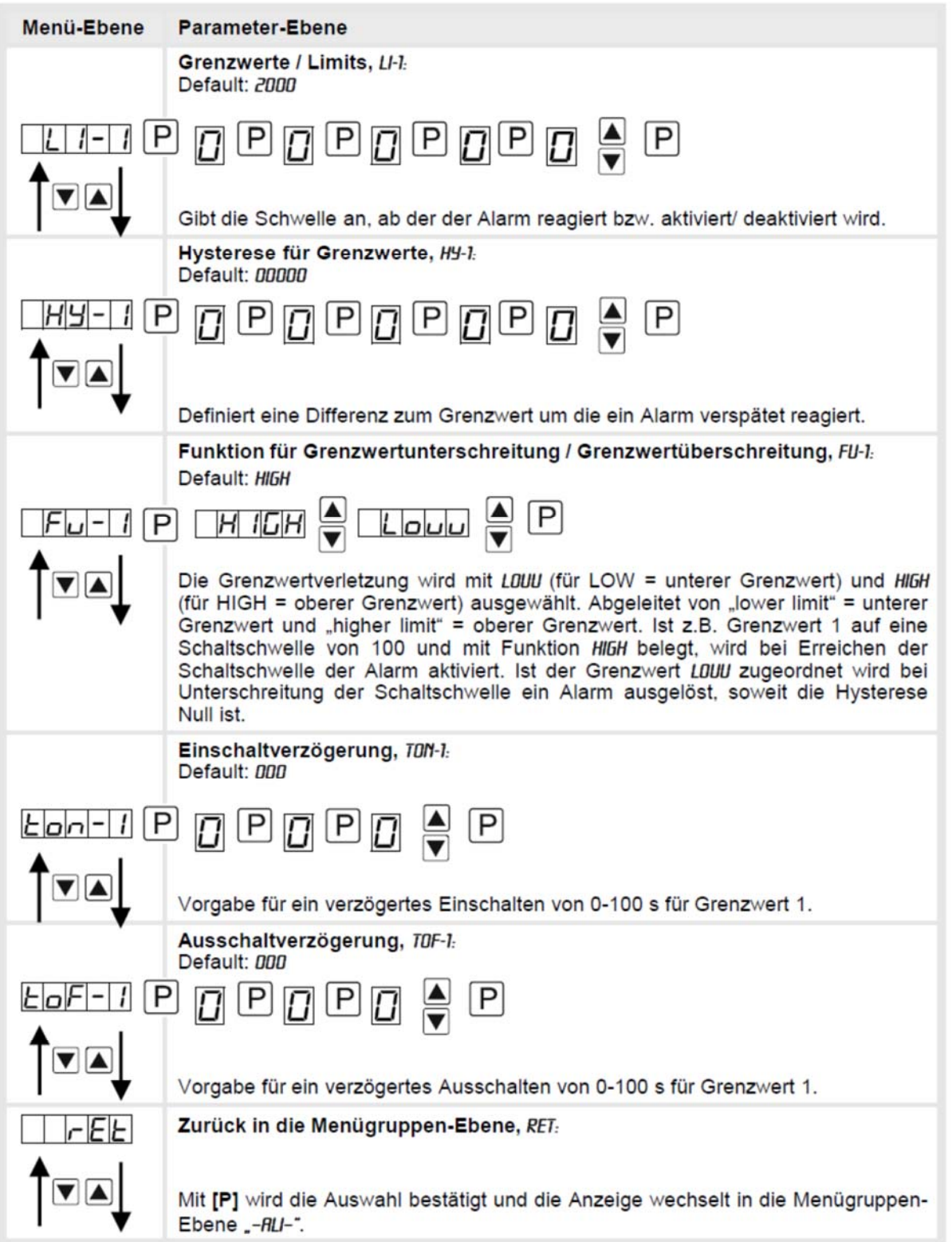

Das Gleiche gilt für -RL2- bis -RL8-.

### **9.4.8 Totalisator (Volumenmessung)**

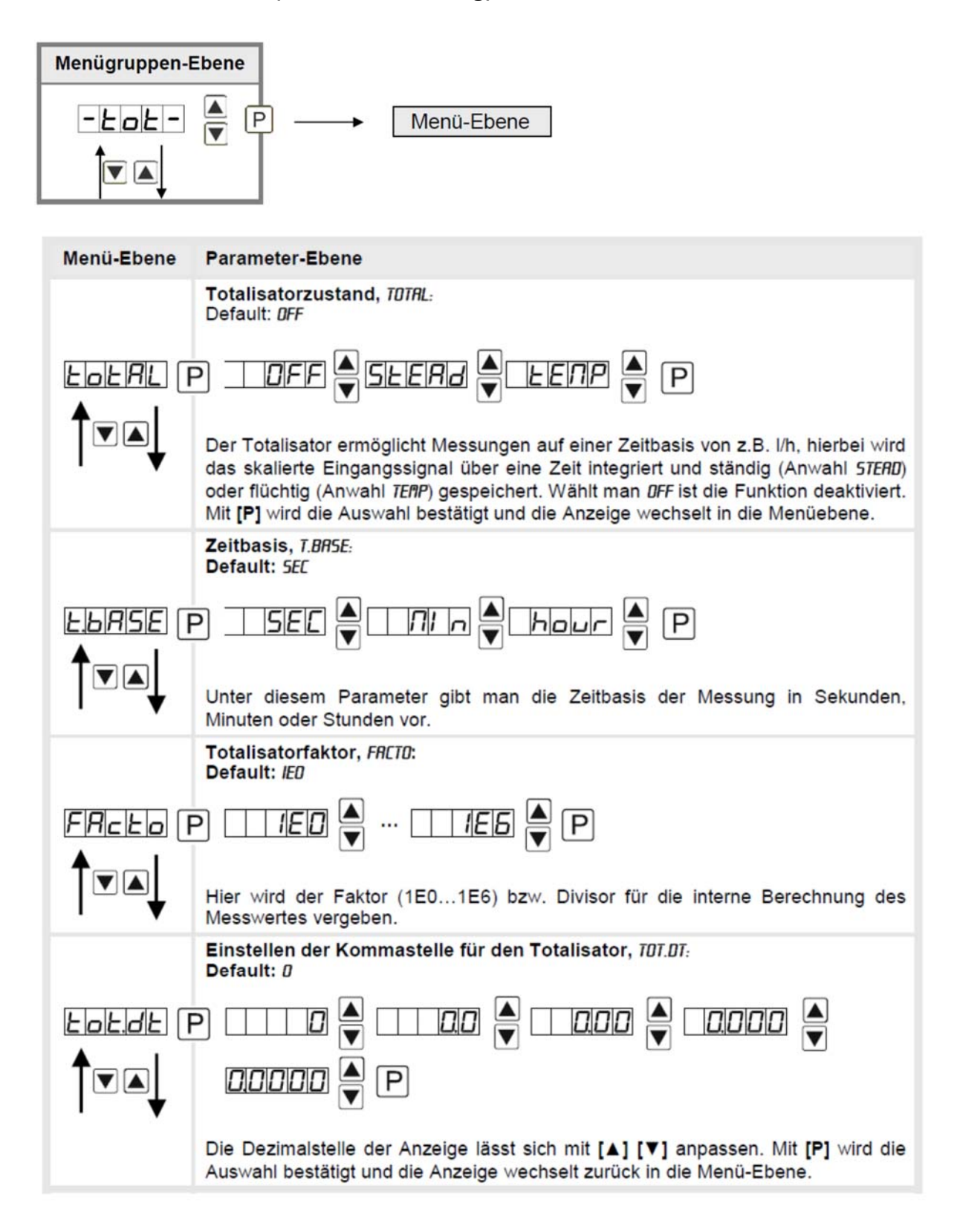

# **DAG-M4F**

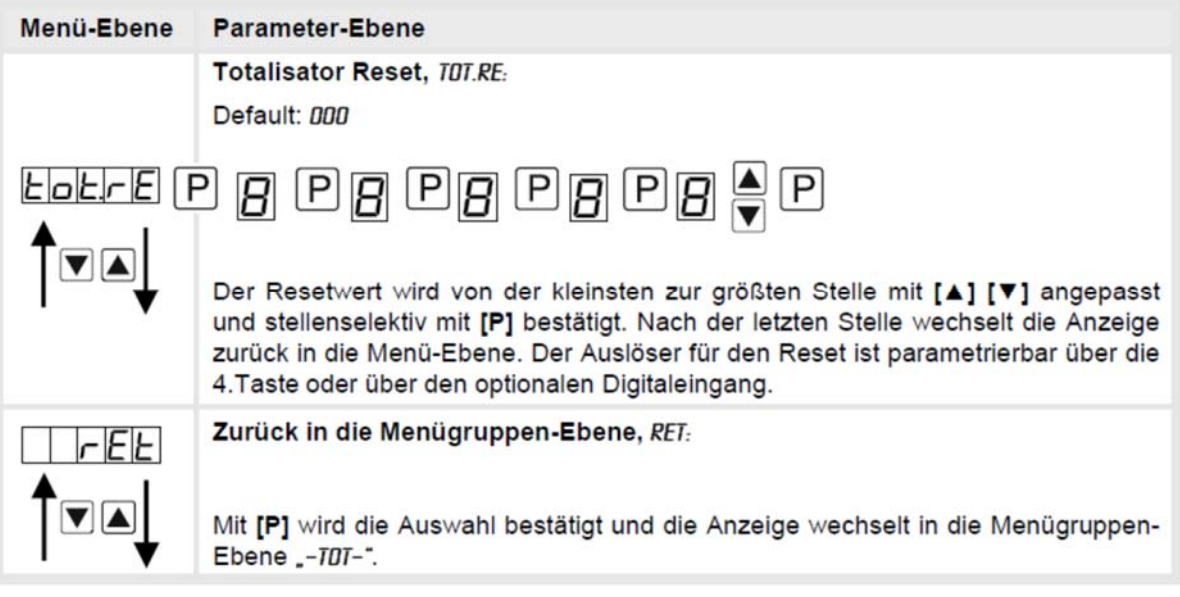

**Programmiersperre:** 

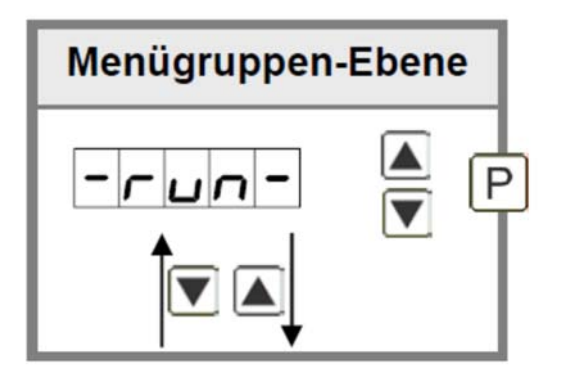

Beschreibung Seite 17, Menu-Ebene RUN

## **10. Reset auf Werkseinstellungen**

Um das Gerät in einen **definierten Grundzustand** zu versetzen, besteht die Möglichkeit, einen Reset auf die Defaultwerte durchzuführen.

Dazu ist folgendes Verfahren anzuwenden:

- Spannungsversorgung des Gerätes abschalten
- Taste **[P]** gedrückt halten
- Spannungsversorgung zuschalten und Taste **[P]** so lange drücken bis in der Anzeige **"- - - -"** erscheint.

Durch Reset werden die Defaultwerte geladen und für den weiteren Betrieb verwendet. Dadurch wird das Gerät in den Zustand der Auslieferung versetzt. Bei gesperrter Parametrierung über "LOC" wird der Reset ignoriert!

## **Achtung! Alle anwendungsspezifischen Daten gehen verloren.**

# **11. Alarme/Relais**

Das Gerät verfügt über 4 virtuelle Alarme die einen Grenzwert auf Über- oder Unterstützung überwachen können. Jeder Alarm kann einen optionalen Relaisausgang S1-S2 zugeordnet werden, Alarme können aber auch durch Ereignisse wie z.B. Hold, Min-/Max-Werte gesteuert werden.

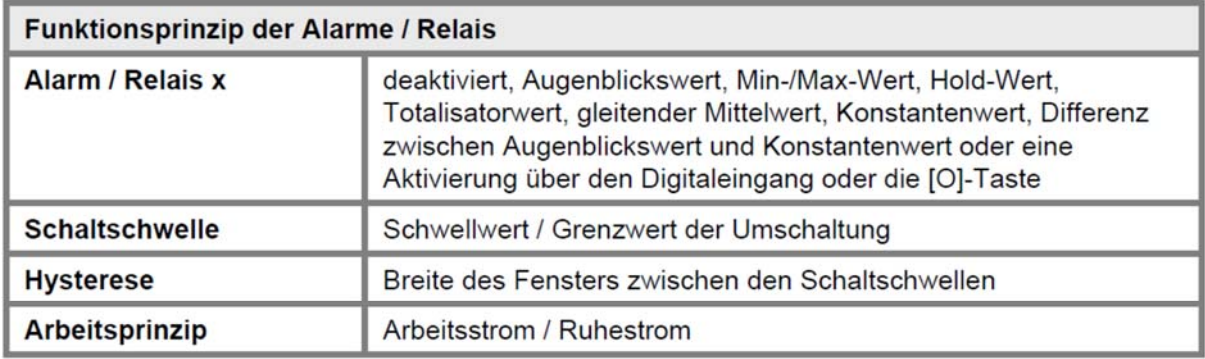

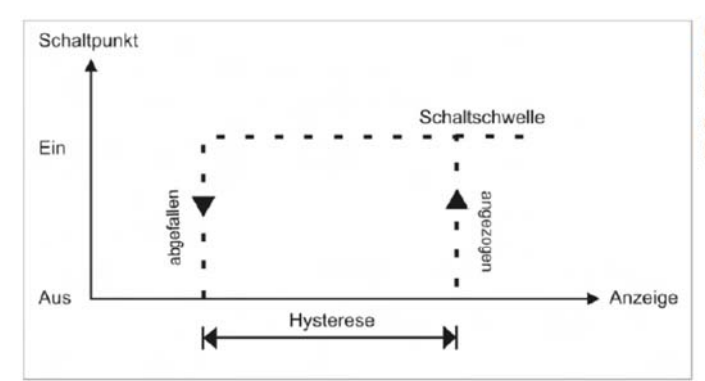

#### Grenzwertüberschreitung

Bei der Grenzwertüberschreitung ist der Alarm S1-S4 unterhalb der Schaltschwelle abgeschaltet und wird mit Erreichen der Schaltschwelle aktiviert.

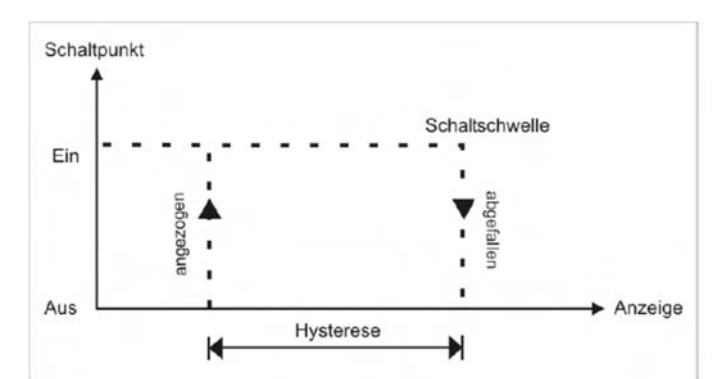

## Eingang 10 Schaltschwelle  $\circ$  $\rightarrow$  Zeit (s) Alarm Einschaltverzögerung 10 s Ein Aus  $\rightarrow$  Zeit (s)

#### Grenzwertunterschreitung

Bei der Grenzwertunterschreitung ist der Alarm S1-S4 unterhalb der Schaltschwelle geschaltet und wird mit Erreichen der Schaltschwelle abgeschaltet.

#### Einschaltverzögerung

Die Einschaltverzögerung wird über einen Alarm aktiviert und z.B. 10 Sek. Nach Erreichen der Schaltschwelle geschaltet, eine kurzfristige Überschreitung des Schwellwertes führt nicht zu einer Alarmierung bzw. nicht zu einem Schaltvorgang des Relais. Die Ausschaltverzögerung funktioniert in der gleichen Weise, hält also den Alarm bzw. das Relais um die parametrierte Zeit länger geschaltet.

# **12. Schnittstellen**

## **Anschluss RS232**

Digitalanzeige DAG-M4F

PC - 9-poliger Sub-D-Stecker

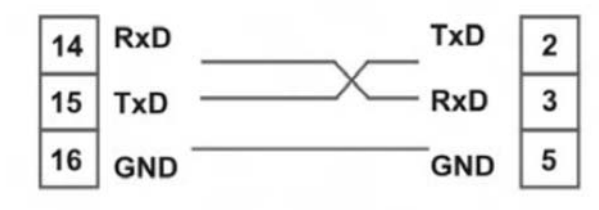

## **Anschluss RS485**

Digitalanzeige DAG-M4F

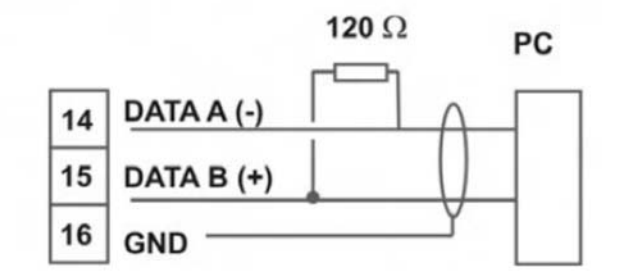

Die **RS485**-Schnittstelle wird über eine geschirmte Datenleitung mit verdrillten Adern (Twisted-Pair) angeschlossen. An jedem Ende des Bussegmentes muss eine Terminierung der Busleitungen angeschlossen werden. Diese ist erforderlich, um eine sichere Datenübertragung auf dem Bus zu gewährleisten. Hierzu wird ein Widerstand (120 Ohm) zwischen den Leitungen Data B (+) und Data A (–) eingefügt.

# **13. Programmierbeispiele**

## **Beispiel für die Drehzahleinstellung:**

In der Anwendung soll die Drehzahl einer Achse über ein Zahnrad mit 30 Zähnen, per Namur-sensor erfasst werden. Mit einer Nachkommastelle und der Dimension U/min soll diese dann dargestellt werden.

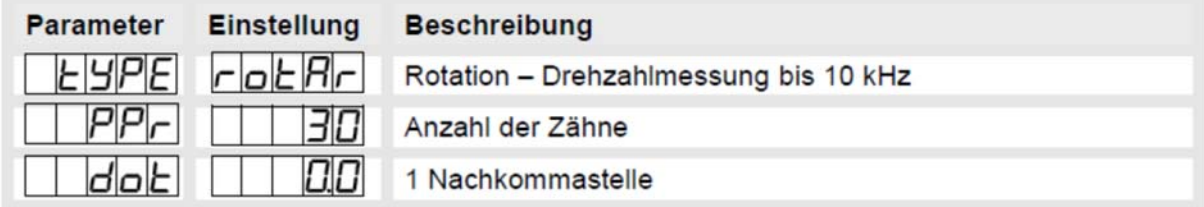

**Hinweis**: Die Eingangsfrequenz darf in diesem Betriebsmodul maximal 9,999 kHz betragen. Somit ist nur in den seltensten Fällen die Drehzahlparametrierung über Frequenzeinstellung erforderlich.

### **Beispiel für die Positionserfassung:**

Ein Längenmesssystem arbeitet über einen Inkrementalgeber mit 2 phasenverschobenen Ausgangssignalen (typisch A und B) und 100 Impulsen/Umdrehung. Der Achsumfang ist so bemessen, dass sich der Messfaden bei einer Umdrehung um 6 cm = 60 mm herausziehen lässt. Die Anzeige soll die relative Position in Millimeter anzeigen. Es gibt eine Nullposition mit einem Endschalter, der die Anzeige bei Bedarf neu Nullen soll.

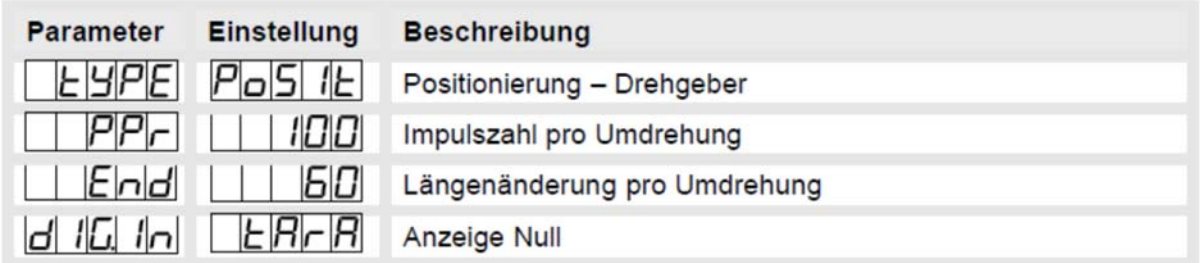

Hinweis: Die Anzeige startet immer auf der Position Null. Den Parameter dig.in ist in der erweiterten Parametrierung Prof unter der Parametergruppe –fct – zu finden.

#### **Beispiel für die Winkelerfassung:**

An einer manuell zu bedienenden Kantbank für Metallbleche soll der Biegewinkel in Grad dargestellt werden. Die Vorrichtung befindet sich beim Einschalten der Anzeige im Nullzustand (0°). Es wird ein Inkrementalgeber mit 360 Impulsen/Umdrehung eingesetzt.

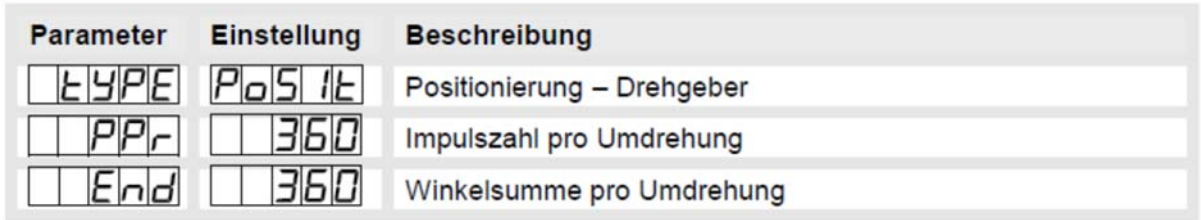

#### **Beispiel: Einstellung nach der Zahnzahl bei unbekannten Drehzahlen**

- Drehzahlen liegen zu fast 100% im Bereich 0 bis 30.000 U/min
- Die Zahnzahl variiert (ohne Getriebe) zwischen 1 und 100
- Frequenzaufnehmer gehen in der Automation nie über 10 kHz (eher 3 kHz)

#### **Man nimmt einfach eine Drehzahl 60 U/min bei 1 Hz an, wobei der wirkliche Frequenz-endwert nicht betrachtet wird.**

Unser Beispiel entspricht einer Zahnzahl von 64.

#### **Einstellen der Anzeige**

Ausgehend von den Defaulteinstellungen der Anzeige, sind folgende Parameter zu ändern:

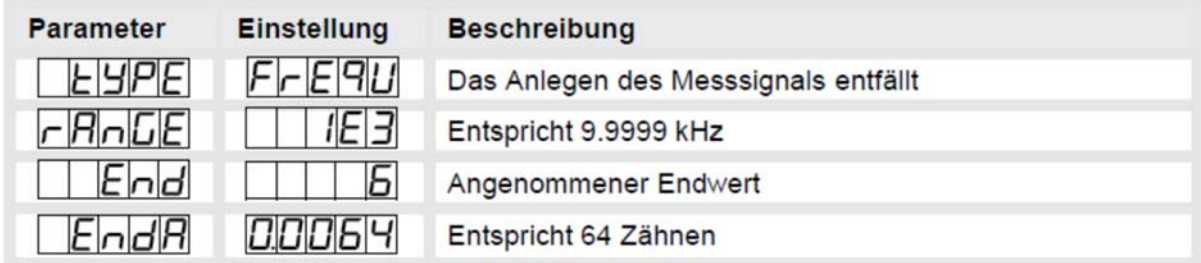

Soll die Frequenz mit einer Nachkommastelle dargestellt werden, so ist bei dieser Einstellung als Endwert eine 60 zu wählen.

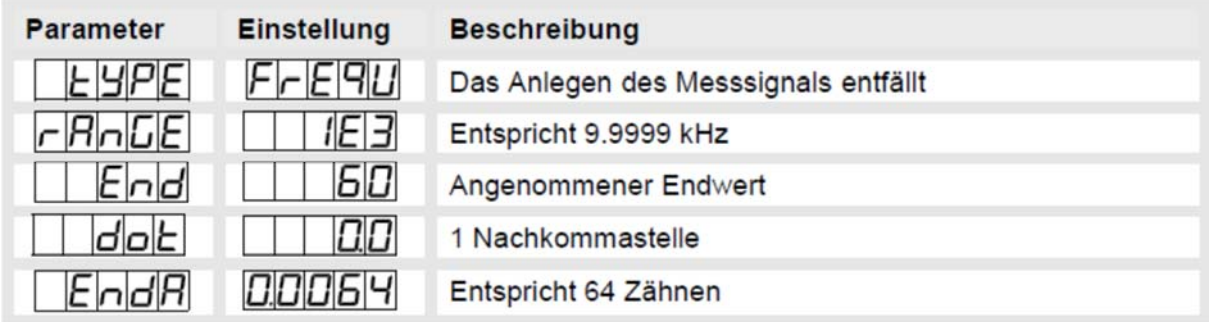

### **Beispiel: Drehzahl einer Maschinenwelle**

Auf einer Welle sind 4 Zähne im Winkel von 90° zueinander zur Drehzahlerfassung angebracht. Über einen Näherungsschalter werden die Zähne erfasst und durch die Frequenzanzeige wird ausgewertet, welche die Drehzahl in U/min darstellen soll. Als Drehzahlbereich der Maschine ist 0…3600 U/min vorgegeben.

#### **Berechnen der Eingangsfrequenz**

 $Zähnezahl = 4$  $Drehzahl = 3600 U/min$ 

Endfrequency [Hz] = 
$$
\frac{\text{Enddrehzahl}}{60} \left( \frac{U}{\text{min}} \right) \times \text{Zähnezahl}
$$
  
Endfrequency [Hz] = 
$$
\frac{3600}{\text{min}} \frac{U}{\text{min}} \times 4 = 240 \text{ Hz}
$$

$$
60 \frac{s}{\text{min}} \times 1U
$$

### **Einstellen der Anzeige**

Ausgehend von den Defaulteinstellungen der Anzeige, sind folgende Parameter zu ändern:

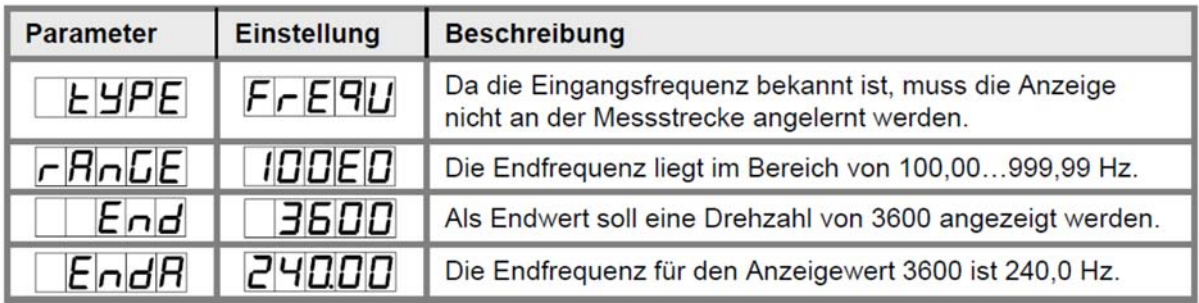

# **14. Sicherheitshinweise**

Bitte lesen Sie folgenden Sicherheitshinweise und die Montage *Kapitel 6* vor der Installation durch und bewahren Sie diese Anleitung als künftige Referenz auf.

#### **Bestimmungsgemäße Verwendung**

Das **DAG-Gerät** ist für die Auswertung und Anzeige von Sensorsignalen bestimmt.

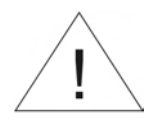

**Bei nicht bestimmungsgemäßer Verwendung oder Bedienung kann es zu Personen- und oder Sachschäden kommen.**

### **Kontrolle des Gerätes**

Die Geräte werden vor dem Versand überprüft und in einwandfreiem Zustand verschickt. Sollte an dem Gerät ein Schaden sichtbar sein, empfehlen wir eine genaue Überprüfung der Transportverpackung. Informieren Sie bei einer Beschädigung bitte umgehend den Lieferanten.

#### **Installation**

Das **DAG-Gerät** darf ausschließlich durch eine Fachkraft mit entsprechender Qualifikation, wie

z.B. einem Industrieelektroniker oder einer Fachkraft mit vergleichbarer Ausbildung, installiert werden.

#### **Installationshinweise**

• In der unmittelbaren Nähe des Gerätes dürfen keine magnetischen oder elektrischen Felder,

z.B. durch Transformatoren, Funksprechgeräte oder elektrostatische Entladungen auftreten.

- Die Absicherung der Versorgung sollte einen Wert von **0,5 A träge** nicht überschreiten.
- Induktive Verbraucher (Relais, Magnetventile, usw.) nicht in Gerätenähe installieren und durch RC-Funkenlöschkombinationen bzw. Freilaufdioden entstören.
- Eingangs-, Ausgangsleitungen räumlich getrennt voneinander und nicht parallel zueinander verlegen. Hin- und Rückleitungen nebeneinander führen. Nach Möglichkeit verdrillte Leitungen verwenden. So erhalten Sie die genausten Messergebnisse.

• Bei hoher Genauigkeitsanforderung und kleinem Messsignal sind die Fühlerleitungen abzuschirmen und zu verdrillen. Grundsätzlich sind diese nicht in unmittelbarer Nähe von Versorgungsleitungen von Verbrauchern zu verlegen. Bei der Schirmung ist diese nur einseitig auf einem geeigneten Potenzialausgleich (in der Regel Messerde) anzuschließen.

- Das Gerät ist nicht für die Installation in explosionsgefährdeten Bereichen geeignet.
- Ein vom Anschlussplan abweichender elektrischer Anschluss kann zu Gefahren für Personen und Zerstörung des Gerätes führen.
- Der Klemmenbereich der Geräte zählt zum Servicebereich. Hier sind elektrostatische Entladungen zu vermeiden. Im Klemmenbereich können durch hohe Spannungen gefährliche Körperströme auftreten, weshalb erhöhte Vorsicht geboten ist.

Galvanisch getrennte Potenziale innerhalb einer Anlage sind an einem geeigneten Punkt aufzulegen (in der Regel Erde oder Anlagenmasse). Dadurch erreicht man eine geringere Störempfindlichkeit gegen eingestrahlte Energie und vermeidet gefährliche Potenziale die sich auf langen Leitungen aufbauen oder durch fehlerhafte Verdrahtung entstehen können.

# **15. Fehlerbehebung**

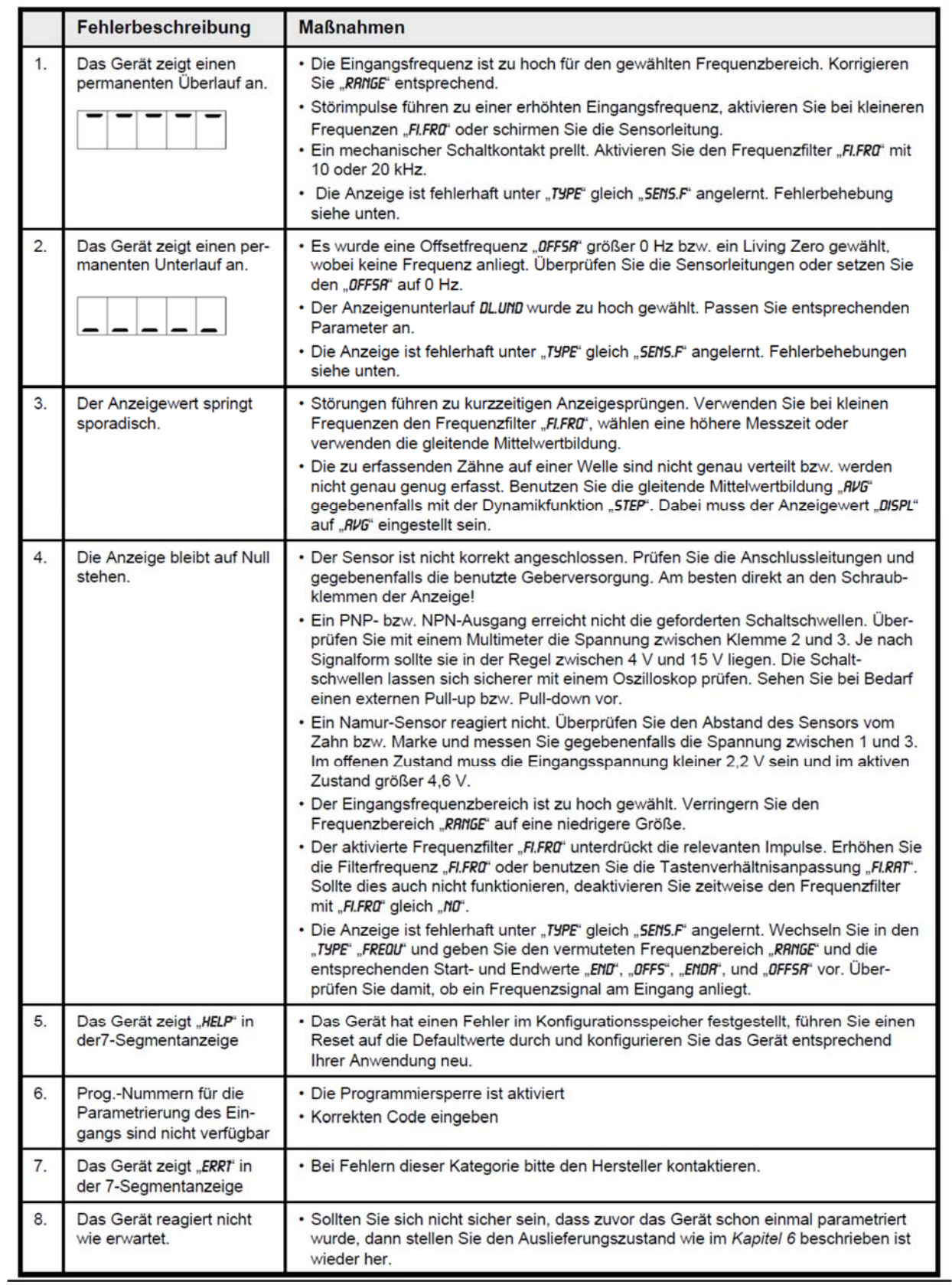

# **16. Technische Daten**

Siehe Datenblatt - über den QR-Code auf dem Gerät oder über www.kobold.com

# **17. Bestelldaten**

Siehe Datenblatt - über den QR-Code auf dem Gerät oder über www.kobold.com

# **18. Abmessungen**

Siehe Datenblatt - über den QR-Code auf dem Gerät oder über www.kobold.com

## **19. Entsorgung**

## **Hinweis!**

- Umweltschäden durch von Medien kontaminierte Teile vermeiden
- Gerät und Verpackung umweltgerecht entsorgen
- Geltende nationale und internationale Entsorgungsvorschriften und Umweltbestimmungen einhalten.

## **Batterien**

Schadstoffhaltige Batterien sind mit einem Zeichen, bestehend aus einer durchgestrichenen Mülltonne und dem chemischen Symbol (Cd, Hg, Li oder Pb) des für die Einstufung als schadstoffhaltig ausschlaggebenden Schwermetalls versehen:

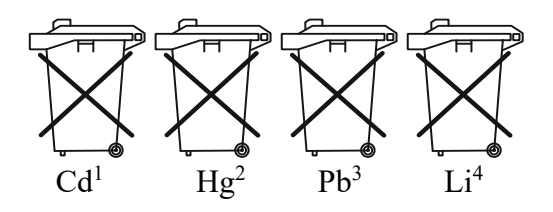

- 1. "Cd" steht für Cadmium.
- 2. "Hg" steht für Quecksilber.
- 3. "Pb" steht für Blei.
- 4. "Li" steht für Lithium

## **Elektro- und Elektronikgeräte**

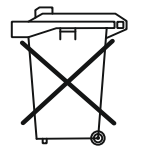

# **20. EU-Konformitätserklärung**

Wir, Kobold Messring GmbH, Hofheim-Ts., Bundesrepublik-Deutschland, erklären, dass das Produkt

## **Digitales Anzeige-/Steuergerät Typ: DAG-M4F**

mit den unten angeführten Normen übereinstimmt:

**EN 61010-1:2010+A1:2019+A1:2019/AC:2019** Sicherheitsbestimmung für elektrische Mess-, Steuer-, Regel- und Laborgeräte

**EN 61326-1:2013** Störfestigkeit mit der Prüfanforderung für den Gebrauch in industriellen Bereichen

**EN 63000:2018** Beschränkung der Verwendung bestimmter gefährlicher Stoffe in Elektro- und Elektronikgeräten

und folgende EG-Richtlinien erfüllt:

**2014/35/EU** Niederspannungsrichtlinie **2014/30/EU** Elektromagnetische Verträglichkeit **2011/65/EU RoHS** (Kategorie 9) **2015/863/EU** Delegierte Richtlinie (RoHS III)

Proce. Willell

Hofheim, den 27. April 2023

 H. Volz M. Wenzel Geschäftsführer Prokurist

# **21. UK Declaration of Conformity**

We, KOBOLD Messring GmbH, Hofheim-Ts, Germany, declare under our sole responsibility that the product:

**Digital Indicator and Controller Model: DAG-M4F** 

to which this declaration relates is in conformity with the standards noted below:

### **BS EN 61010-1:2010+A1:2019**

Safety requirements for electrical equipment for measurement, control, and laboratory use. General requirements

### **BS EN 61326-1:2013**

Electrical equipment for measurement, control and laboratory use. EMC requirements. General requirements

### **BS EN IEC 63000:2018**

Technical documentation for the assessment of electrical and electronic products with respect to the restriction of hazardous substances.

Also, the following UK guidelines are fulfilled:

Hofheim, 05 June 2023

#### **S.I. 2016/1091 Electromagnetic Compatibility Regulations 2016 S.I. 2016/1101 Electrical Equipment (Safety) Regulations 2016 S.I. 2012/3032** The Restriction of the Use of Certain Hazardous Substances

in Electrical and Electronic Equipment Regulations 2012

Proce. William

General Manager Proxy Holder

H. Volz M. Wenzel

# **22. Anhang MODBUS Geräteschnittstelle**

#### MODBUS Geräteschnittstelle der M-Anzeige-Serie

Schnittstellenparameter - 1 Start-, 8 Daten-, 1 Stopbit, no parity, 9600 baud

Kompatibilität - Die Schnittstelle ist zum MODBUS Protokoll der Firma Modicon kompatibel. Das heißt, dass alle Register eine Größe von 16-Bit haben. Größere Datentypen werden dann durch mehrer Register hintereinander belegt. Es wird auch ein nicht-Modicon-kompatibler-Modus unterstützt. In diesem Modus belegt jeder Datentyp nur ein Register das der Datentypgröße entspricht (minimum ist aber immer 16-Bit).

Info: Modicon - Firma, die die erste SPS hergestellt hat, jetzt Schneider-Electric

Hinweis: Ein Zugriff auf Datentypen die mehrere Register belegen muss immer in einem Schreib-/Lesezugriff erfolgen und darf nicht auf mehrer Schreib-/Lesezugriffe verteilt werden !

Geräteadresse - Als Geräteadresse kann ein Wert zwischen 1 und 247 benutzt werden. Auf Adresse 0 kann man mehrere Geräte gleichzeitig (broadcast) erreichen, wenn die entsprechende Funktion unterstützt wird (kein Empfang möglich, zum Bsp. Gerätereset).

Übertragungsmodus - Die Geräte unterstützen den RTU-Modus (binäre Daten, default) und den ASCII-Modus (alphanumerische Zeichen - hexadezimal). Der RTU-Modus ist schneller weil weniger Bytes übertragen werden müssen aber dafür Zeitkritischer. Der ASCII-Modus eignet sich besser bei der Kommunikation mit PC basierten Systemen, da diese oft nicht die zeitkritischen Bedingungen für den RTU-Modus erfüllen können.

Hinweis: Die Gerätekonfiguration mit dem PM-Tool ist nur im ASCII-Modus möglich.

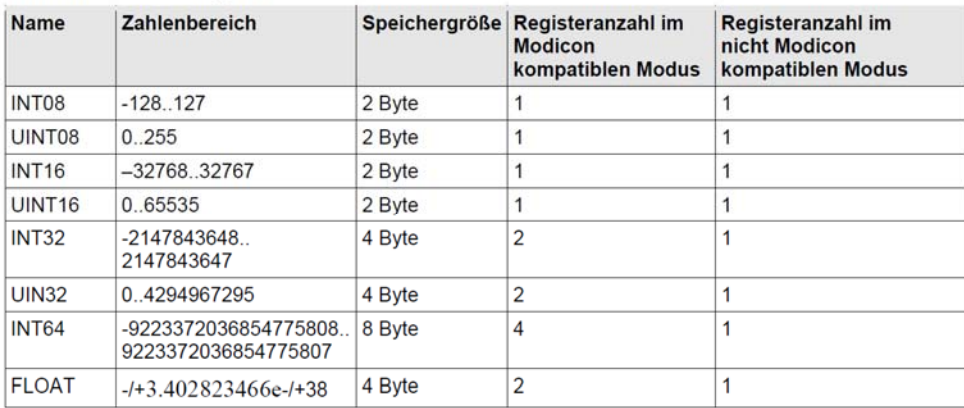

#### Unterstützte Datentypen

#### Adressbereiche

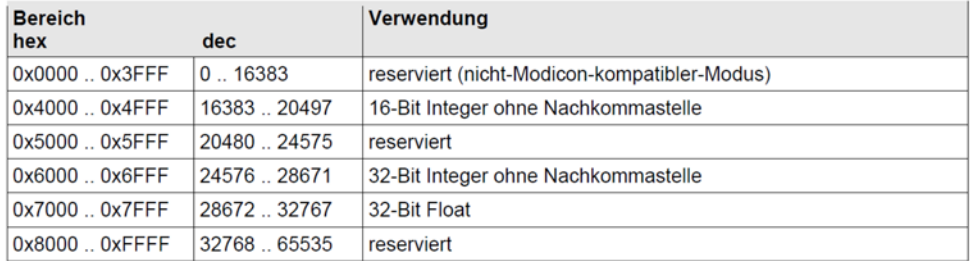

#### Unterstützte Funktionscodes

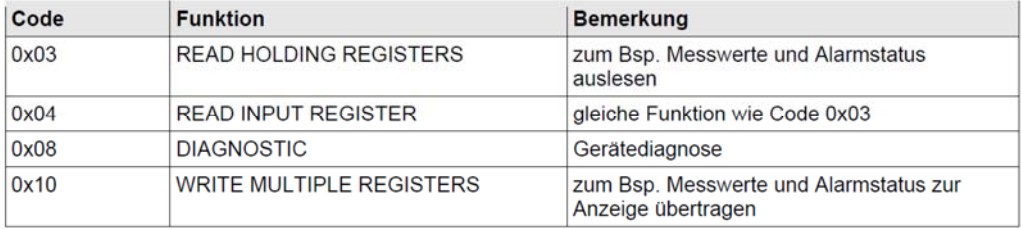

#### Registerbeschreibung

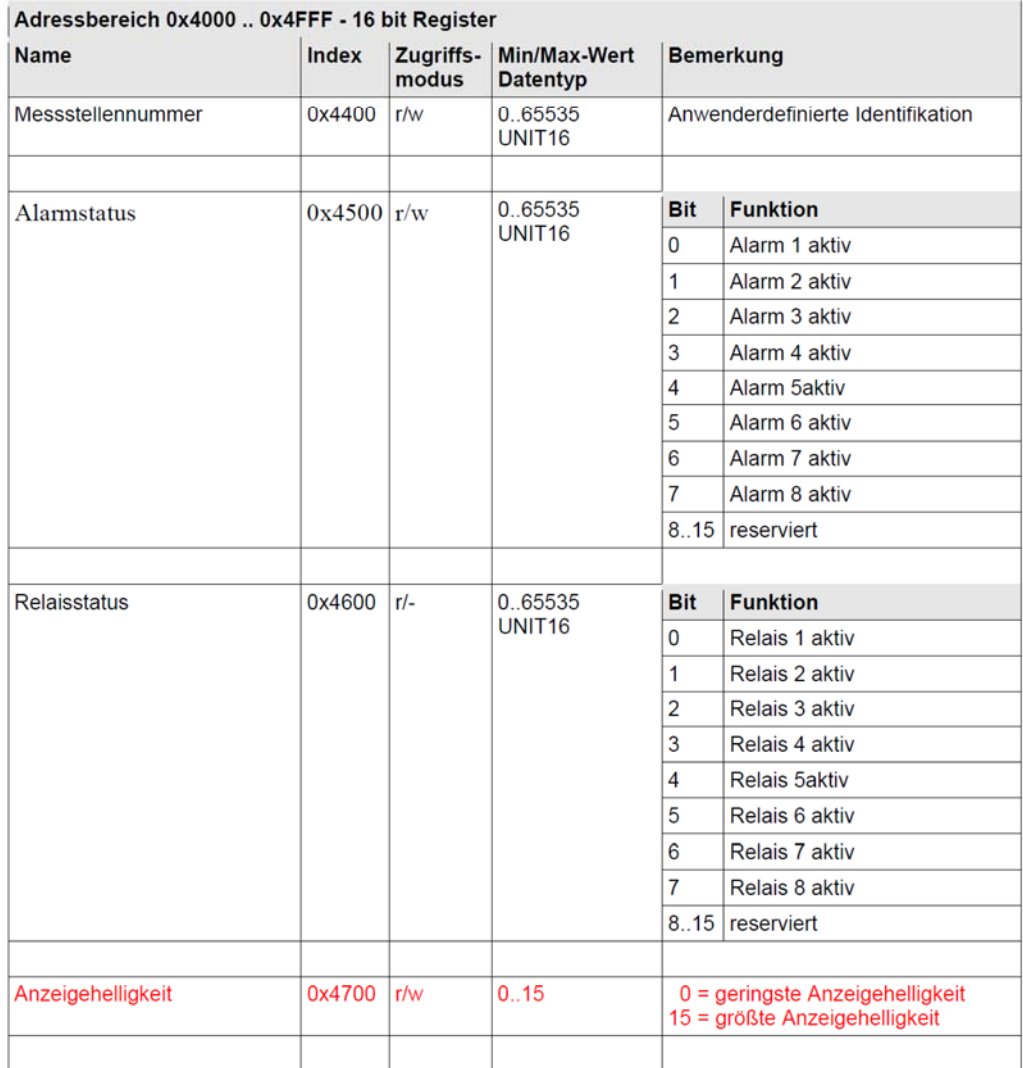

Hinweis: Auf 4-stelligen Anzeigen ist der Minimalwert -2000 und der Maximalwert 10000.

Der Anzeigebereich ist auf 4-stelligen Anzeigen von -1999 bis 9999 und auf 5-stelligen -19999 bis 99999 beschränkt. Ein Messwert von -20000 oder 100000 (bzw. -2000 oder 10000 auf 4-stelligen Anzeigen) signalisert einen Unterlauf bzw. Überlauf des Messbereichs. Entsprechendes ist auch gültig, wenn auf der letzten Stelle der Anzeige ein Symbol einer Maßeinheit eingeblendet wird.

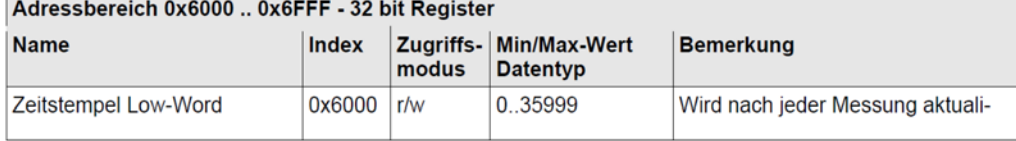

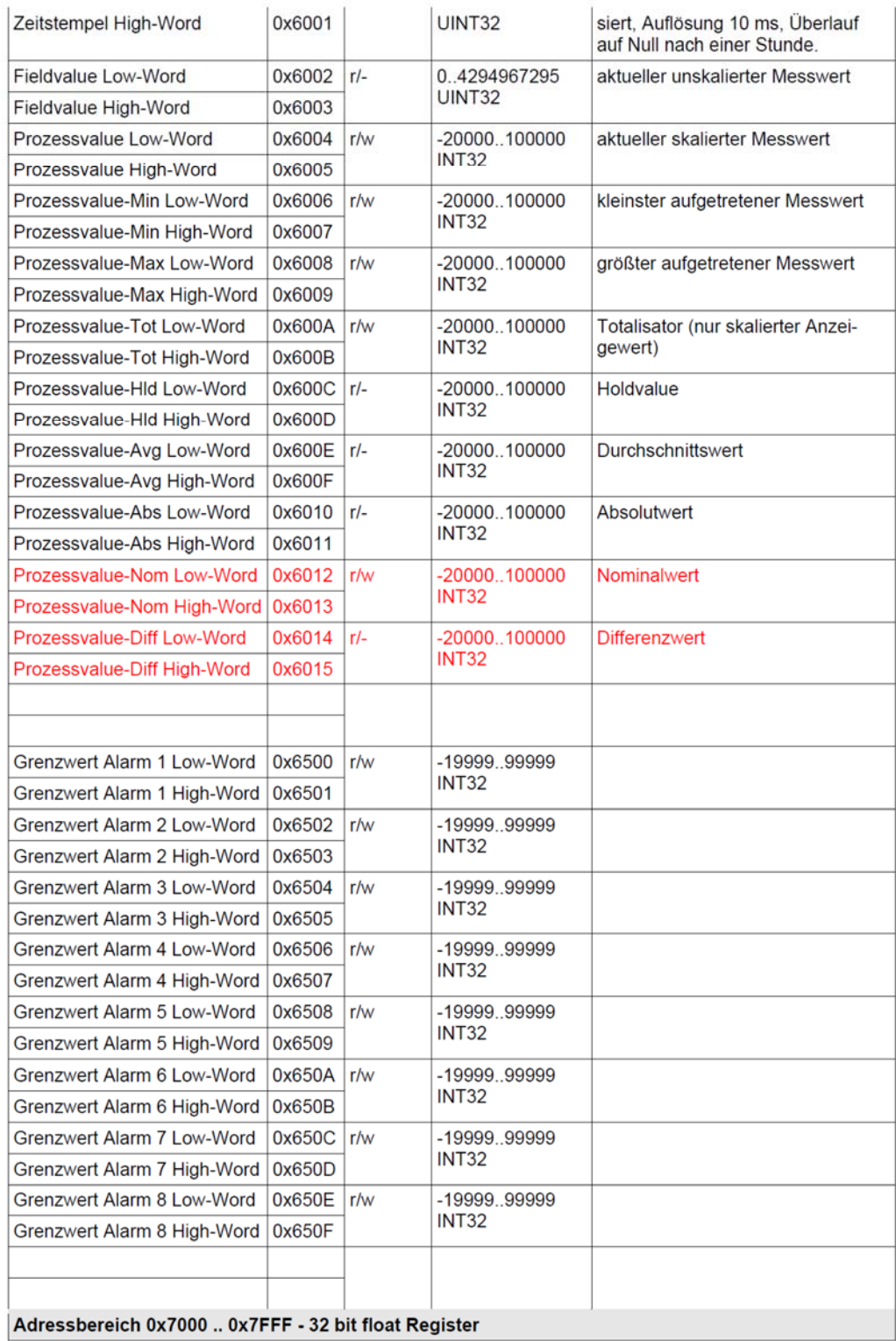

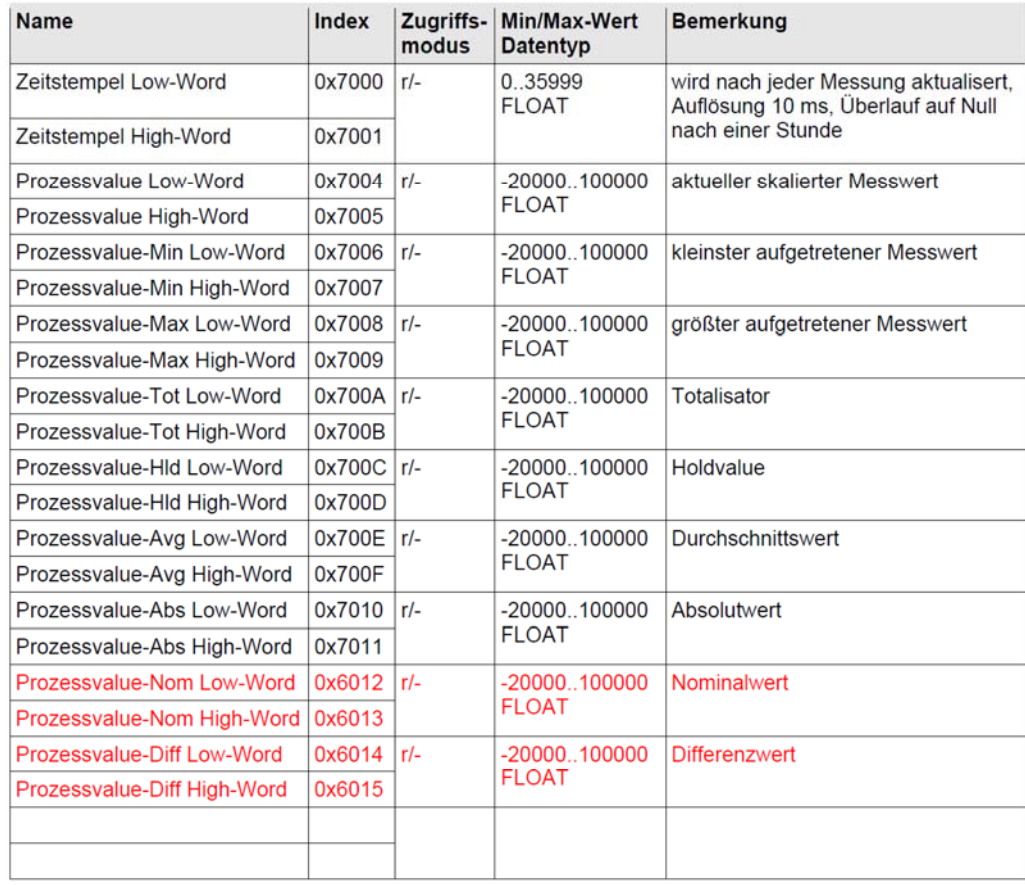

#### Protokoll

Allgemeine Form der Telegramme:

MODBUS-RTU

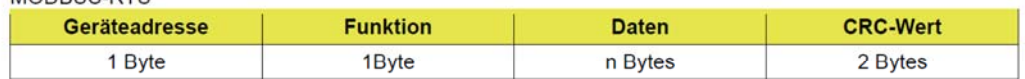

MODRUS-ASCIL

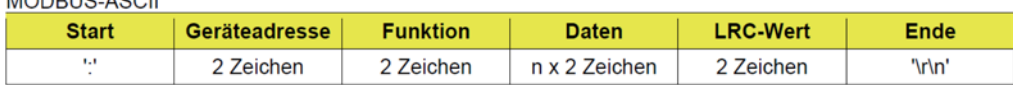

Info: Im ASCII-Modus wir jeweils ein Byte mit 2 Zeichen in hexadezimaler Codierung ('00. FF') dargestellt.

Telegrammformate:

Funktion 0x03 (Register lesen) - Anforderung

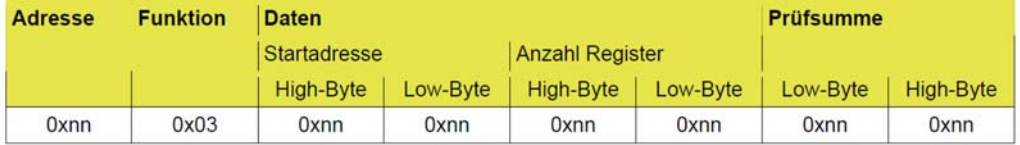

#### Funktion 0x03 (Register lesen) - Antwort

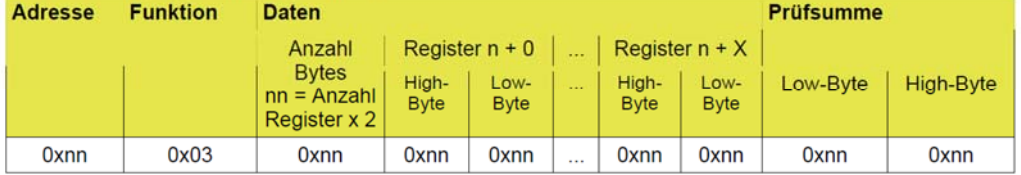

#### Funktion 0x10 (Register schreiben) - Anforderung

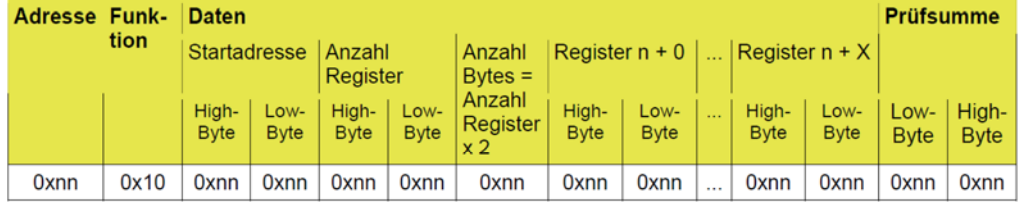

Funktion 0x10 (Register schreiben) - Antwort

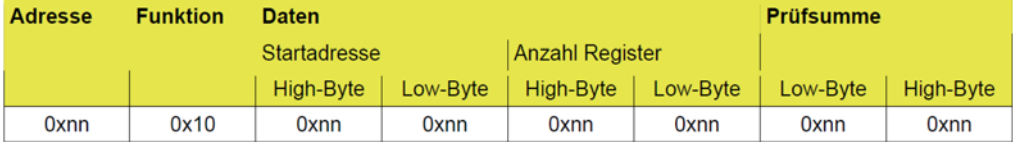

#### Telegramm-Beispiele

Lesen eines 32-Bit Wertes

MODBUS Geräteadresse 1, Registerindex 0x6000, Anzahl Register 2, Rückgabewert 250000 (0x0003D090)

Protokoll: MODBUS-RTU

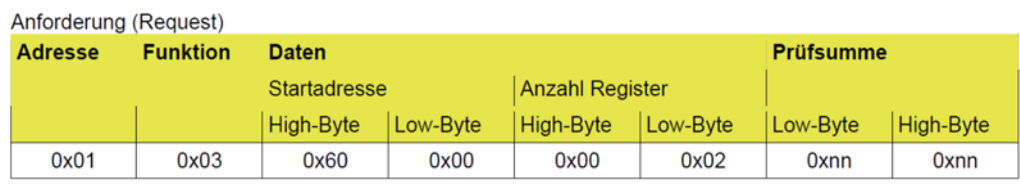

Antwort (Response)

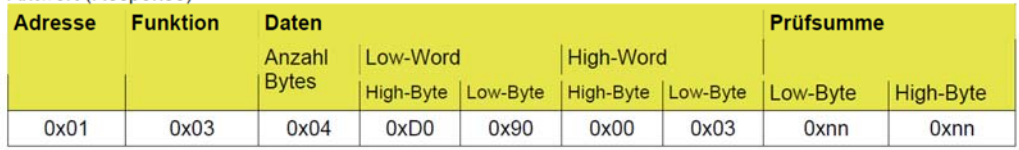

#### Protokoll: MODBUS-ASCII

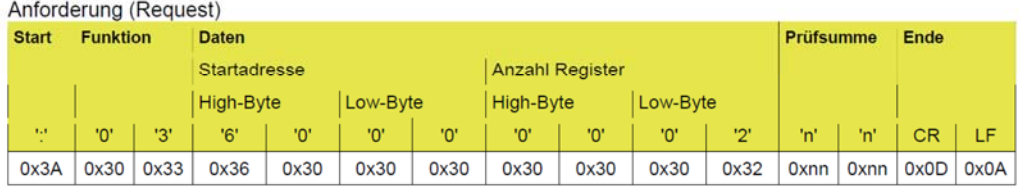

Antwort (Response)

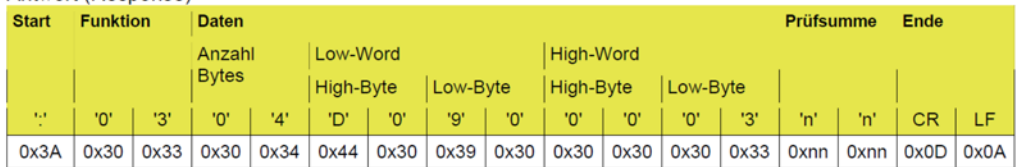

Schreiben eines 32-Bit Wertes

MODBUS Geräteadresse 1, Registerindex 0x6002, Anzahl Register 2, Wert 190000 (0x0002E630)

#### Protokoll: MODBUS-RTU

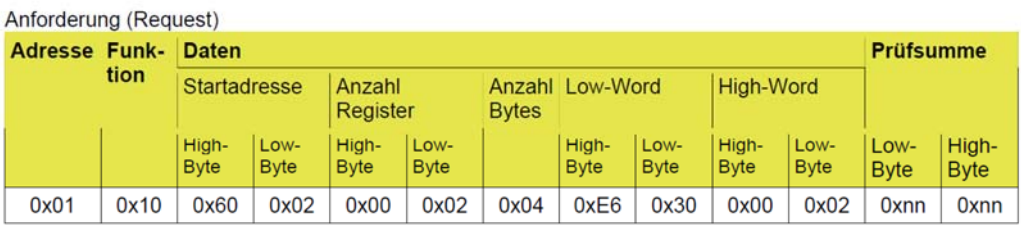

#### Antwort (Response)

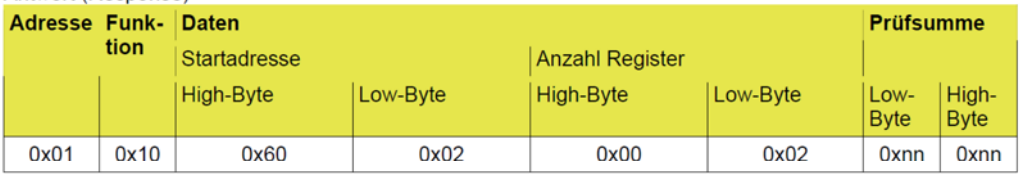

Hinweis: Man beachte, dass im Modicon-kompatiblen-Modus, bei den 16-Bit Werten der Registeradressen<br>(Index), Registeranzahl und Registerinhalt, immer das High-Byte zuerst übetragen wird. Im Gegensatz dazu<br>wird bei 32-Bit W gehandhabt.

#### Fehlercodes

Das Modbus-Protokoll sieht in bestimmten Fällen die Übertragung von Fehlercodes vor.

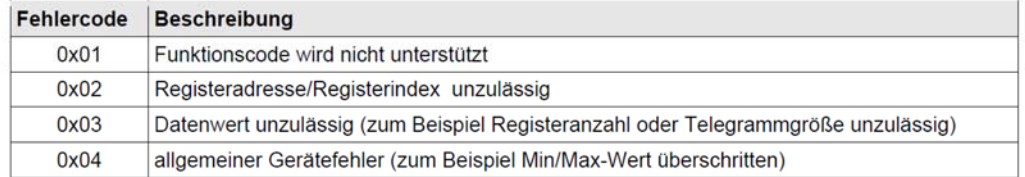

Ist die Prüfsumme Fehlerhaft, so sendet das Geräte keine Antwort auf die Anfrage. Dieses Verhalten soll ein Timeout auf der Gegenseite erzeugen.

Antwort (Response) - Fehlertelegramm

| <b>Adresse</b> | <b>Funktion</b> | <b>Fehlernummer</b> | <b>Prüfsumme</b> |           |
|----------------|-----------------|---------------------|------------------|-----------|
|                |                 |                     | Low-Byte         | High-Byte |
| 0x01           | 0x83            | 0x04                | 0xnn             | Oxnn      |

Ein Fehler wird durch ein gesetztes Bit 7 im Funktionscode bei der Antwort signalisiert.

#### Gerätediagnose

#### Diagnosefunktionen

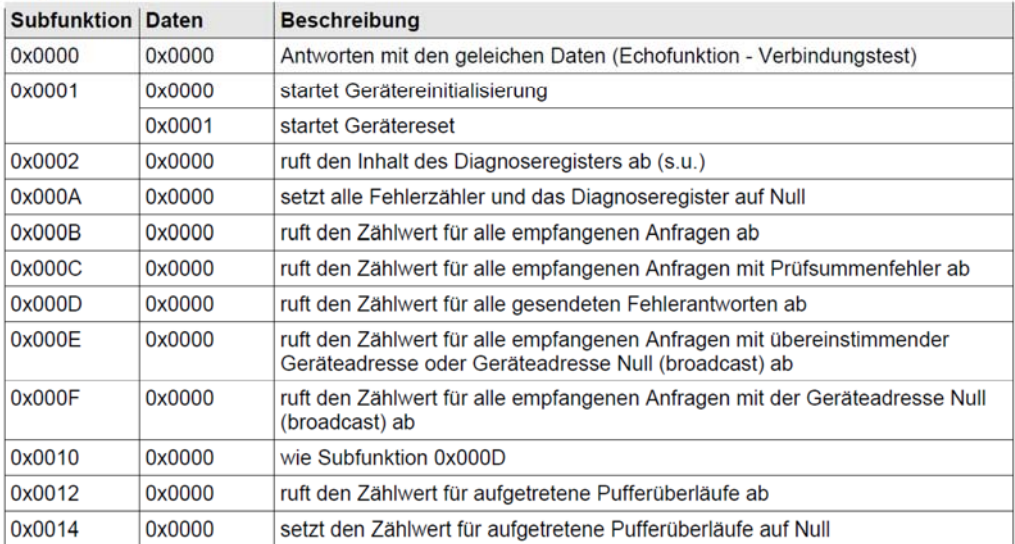

#### Anfrage (Request) / Antwort (Response) - Diagnosefunktion

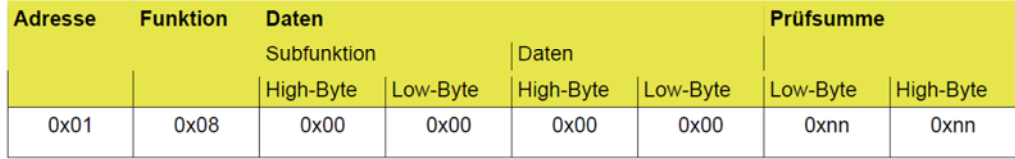

#### Diagnosticregister

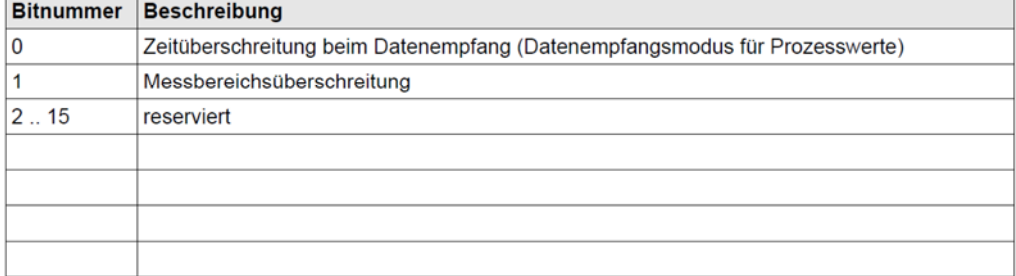

Hinweis: Die Bits im Diagnosticregister bleiben so lange gesetzt, bis diese durch das Senden der Subfunktion 0x000A zurückgesetzt werden.